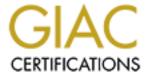

# Global Information Assurance Certification Paper

# Copyright SANS Institute Author Retains Full Rights

This paper is taken from the GIAC directory of certified professionals. Reposting is not permited without express written permission.

# SANS Global Information Assurance Certification (GIAC)

GCUX
GIAC Certified UNIX Security Administrator
Practical Assignment, Version 1.9 Option 1

Installing and Securing
Kerberos Key Distribution Center Server on HP-UX 11.11

Ann Adams June 2003

# **TABLE of CONTENTS**

| 1. |      | Introduction                                                                                                    |                      |  |  |  |
|----|------|----------------------------------------------------------------------------------------------------|----------------------|--|--|--|
|    | 1.1  | Architecture 1.1.1 Hardware 1.1.2 Software 1.1.3 Network Environment                                                                                | 4                    |  |  |  |
|    | 1.2  | Controls Review 1.2.1 Physical Security 1.2.2 Risk Analysis                                                                                         | 5                    |  |  |  |
| 2. | Step | -By-Step                                                                                                    |                      |  |  |  |
|    | 2.1  |                                                                                                    | 6-11                 |  |  |  |
|    | 2.2  | File Permissions Remove unnecessary Set-ID Programs                                                                                                 | 11                   |  |  |  |
|    | 2.3  | Account Security 2.3.1 Remove unused system accounts 2.3.2 Remove unused user accounts 2.3.3 Disable pseudo accounts 2.3.4 Root's Home              | 12                   |  |  |  |
|    | 2.4  | System access 2.4.1 rhost 2.4.2 hosts.equiv                                                                                                    | 13                   |  |  |  |
|    | 2.5  | Internet Services 2.5.1 Cleanup inetd.conf 2.5.2 Configure pam.conf                                                                                 | 13-15                |  |  |  |
|    | 2.6  | Miscellaneous Daemons 2.6.1 Disable SNMPD Daemon 2.6.2 Disable Swagentd Daemon 2.6.3 Disable Password and group caching da 2.6.4 Disable Pty dameon | <b>15-16</b><br>emon |  |  |  |
|    | 27   | l on Files                                                                                                    | 16-17                |  |  |  |

|    | 2.8                                       | SSH                                                                                                    | 17-18 |
|----|-------------------------------------------|----------------------------------------------------------------------------------------------------|-------|
|    | 2.9                                       | Security Patch Check                                                                                                    | 18    |
|    | 2.10                                      | Convert to a Trusted System                                                                                                    | 19    |
|    | 2.11                                      | Systems Hardening Tool – Bastille                                                                                                    | 20-21 |
|    | 2.12                                      | Kerberos Key Distribution Center 2.12.1 Configure NTP 2.12.2 Installation 2.12.3 Configuration with krbsetup 2.12.4 Manual Configuration 2.12.5 Securing the Kerberos Installation 2.12.6 Kerberos Administration | 22-28 |
| 3. |                                           | <b>lusion</b><br>m Verification                                                                                                    | 28-30 |
| 4. | Run F<br>Run E<br>Run n<br>Maint<br>Maint | ring Maintenance Patch Check Bastille Betstat –r Bain Log files Bain backups Bain Changes                                                                                                    | 31    |

## **BIBLIOGRAPHY**

Appendix A Mirror disks
Appendix B Patch Check
Appendix C Bastille Configuration

#### 1 Introduction

Our current environment utilizes UNIX systems utilizing Kerberos V5 authentication to a Windows 2000 Active Directory environment. This allowed a relatively painless methodology of increasing security for authentication by removing the passwords from NIS maps, while adding little cost to the infrastructure.

Changes in company infrastructure promote further analysis as to the proper hardware platform for the Kerberos KDC (Key Distribution Center). This analysis must include a security component along with an interoperability component.

The platform we are analyzing is the HP-UX 11i. HP recently released a version of a MIT Kerberos V5 KDC. This document will define a step-by-step procedure for installing, configuring, and securing a HP Kerberos KDC.

#### 1.1 Architecture

## 1.1.1 Hardware

For our hardware we are utilizing a HP 3650 workstation with a single RISC process, 2.1 G of RAM and two 18 GB internal hard disk. Systems backups are an incremental dump to a 10 M tape drive

#### 1.1.2 Software

The system software is HP-UX 11.11, September 2002 release. The Kerberos KDC software is based on MIT's Systems 5 software. The SSH and Basilica are both Hp's version.

#### 1.1.3 Network Environment

The assumption is that the Kerberos KDC is on a company wide Wan. The network has a variety of routers and switches with access from the outside only through a firewall.

During the install, the server is connected to an internal network. The Kerberos KDC is not functional without network access.

## 1.2 Controls Review

#### 1.2.1 Physical Security

The master KDC for each domain will be in a Class A computer room. The Master KDCs for each realm are the only systems that are allowed administration updates.

The class A computer rooms have very limited access. Only mainframe and server administrators with a valid hardware maintenance need are allowed access to the class A compute room. Access is picture ID card controlled with a scanner at the gate.

Fire safety for the systems is provided by Halogen Fire Suppression system. The fire detection alarms detect the presence of fire, sound an alarm, and trigger the halogen system. The halogen system damps down the fire by the replacement of oxygen with halogen.

Class A computer rooms are very tightly monitored for proper cooling. All equipment is on a raised floor with power and wiring running underneath the systems. The class A computer room can stand extremely high wind velocities.

This class A computer room has a disaster recovery Class A computer room in another building. If a backup server is provided it is placed in the other Class A computer room. If not, the tape backups are placed in the other class A room.

## 1.2.2 Risk Analysis

The Kerberos KDC is a very high-risk system. This system contains all the names and passwords for your Kerberos realm. Failover is to a Slave KDC, so the users will still be able to login if the Master KDC. But if hacked all user ids are now available.

For this reason this is a single application system. It is only a Kerberos KDC. It handles key distribution and authentication and that is all. The only logins that need to be allowed onto the system are the system administrators and the Kerberos administrators.

## 2 Step-by-Step

#### 2.1 **Operating System**

The HP operating system is installed from either HP distributed media or from a HP-UX Ignite Server. In our environment the servers are installed from CDROM to meet the unique needs of the server environments. So, the HP-UX 11i base operating system disk 1 of 2 is placed in the CDROM drive.

The HP-UX 11i installation disk group the filesets into "operating environment" bundles The bundle for the base Operating system is "HP-UX 11i MTOE", a 64 bit minimal technical operating environment.

#### 2.1.1. Installation - Step-by-Step

When booting the system "hit any key", at the prompt run ">sea" to find your cdrom, then boot the path or path number. On these systems boot P0, which is the SCSI 2.0 device. When it asks to "Interact with the IPL" answer N. The system then proceeds to the first install screen questions the language, enter 26 for English.

The next screen is a "Welcome to the HP-UX Installation".

Select the first option [Install HP-UX] and return.

Next is "User Interface and Media Options"

Select "Media with Network Enabled"

Select "Guided"

It is quicker to configure the system with Network enabled then at the end of the Media enabled installation without networking. The Guided is adequate since our partitioning is not unique.

**Network Configuration** 

The network configuration options required the installer to be prepared with the system hostname, IP, gateway, and subnet.

Install HP-UX Wizard: Select an Overall System Configuration

Select HP-UX B.11.11

Install HP-UX Wizard: Select a System Environment:

Select HP-UX 11i MTOE – 64 bit

The Minimal Technical Operating Environment includes the network item. To install the Base Operating system, additional software would be needed; neither CDE nor Xwindows is included in the Base Operating system install. If the system supports 64 bit, that is the options given. If it is an older system than a 32 bit option for each is also given.

Install HP-UX Wizard: Select a Root disk

Select the highlighted disk. In this Case it is a HP18g.2 10/0/15/1.5.0

Install HP-UX Wizard; specify the amount of Root Swap

Hit return, so root swap is now 4096 while physical memory is 2048.

Install HP-UX Wizard: Select a File System Type

Select the default Logical Volume Manager (Manager) with VxFs

Install HP-UX Wizard: Specify Root disk

Number available 2, number of disk 1

Use Striping <N>

Install HP-UX Wizard: Select Language

Yes, select English C

If you utilized set\_NULL\_Locale the Language variable will return NULL instead of English.

Install HP-UX Wizard: Select Additional Software

Tab, Tab, return to accept

Looking at All software installs. They cannot be deselected due to dependencies. They are:

Bundle 11i required patch Bundle Feb 2002

Base VxVM Required due to volume manager selection

Feature 11-11 Feature enabled for HP-UX 11i Sept 2002

FDDI-00

Fiber-Channel-00

GigEth-00

GigEth-01

HP-UX Base Aux

HW Enable 11i-Hardware Enable patch for HP-UX11i for Sept 02

Online Diagnostic: HP-UX 11.11. Support

Raid-00 PCI Raid

The only exception is the General Patches, they can be deselected.

Install HP-UX Wizard: Preinstall Disk Info

Tab, Tab, next

Install HP-UX Wizard: System Summary

Tab, Tab, Return

When the system responds to install cdrom 2, swap Install cdrom 1 for cdrom 2.

The first disk on the server is now the root disk. Appendix A shows step-by-step directions for mirroring disk 1 to disk 2 with 2-18 gig disks. I will then mirror disk1 to disk2. This allows a bootable disk with my most recent updates for the KDC.

Note, it we did a minimal install we would not have our Xwindows and CDE system. We are leaving those on the system for ease of use for the Kerberos administrators. The remote Kerberos administration tool utilizes a GUI interface.

## 2.1.2 Partitions

There are many methodologies for determining the disk partitioning. Root requires enough space for the base operating system plus updates. Var is frequently setup as a stand alond partition. This way if it grows past its bounds due to excessive logging or poor log maintenance it will not take down your system by filling root. If you want to save your core files, you need root to be twice the size of memory.

The standard partitioning for the servers is the same across all applications. Disk1 is a dedicated root partition. This allows for a consistent installation on any system with a root disk greater than 4 Gig.

The Standard partitions with the Guided installation are listed below. If a different partition table is preferred, an advanced installation is recommended so the partitions may be modified at installation. Some of the 18Gig disk is not portioned, but it can be as needed at a later date.

| bdf             |         |         |             |            |
|-----------------|---------|---------|-------------|------------|
| Filesystem      | kbytes  | used    | avail %used | Mounted on |
| /dev/vg00/lvol3 | 204800  | 75776   | 128040 37%  | /          |
| /dev/vg00/lvol1 | 295024  | 27680   | 237840 10%  | /stand     |
| /dev/vg00/lvol8 | 4706304 | 145368  | 4525856 3%  | /var       |
| /dev/vg00/lvol7 | 1736704 | 1137896 | 594136 66%  | /usr       |
| /dev/vg00/lvol4 | 204800  | 2416    | 200872 1%   | /tmp       |
| /dev/vg00/lvol6 | 839680  | 538462  | 298904 64%  | /opt       |
| /dev/vg00/lvol5 | 20480   | 2280    | 18072 11%   | /home      |
| /dev/vg00/lvol6 | 839680  | 538462  | 298904 64%  | /opt       |

## 2.1.3 Removal of any unnecessary Software

**NFS** has had many security issues. All of the NFS filesets can be removed except for NFS-CORE NFS-KRN and NFS-SHLIBS.

Run swremove interactively: swremove –i NFS

# swlist -I product | grep NFS

NFS B.11.11 ONC/NFS; Network-File System, Information Services ,Utilities

Nothing to remove, running swremove –I NFS results in dependency error s from the NFS-CORE

Also remove /etc/auto\_home, /etc/auto\_master,autopush, /etc/dfs/dfstab. Check for any other /etc/auto\* files, frequently there are sit specific files called from the master. NFS will not be run on this server.

# more /etc/auto\_parms.log

Jun 21 07:18:26: DHCP is disabled for: lan0

# Is -I /etc/auto /etc/auto not found # Is -I /etc/aut\*

-rw-r--r-- 1 root root -rw-r--r-- 1 root root 49 Jun 21 09:08 /etc/auto master 44 Jun 21 09:18 /etc/auto\_parms.log

# rm /etc/auto\_master # cat /etc/dfs/dfstab

cat: Cannot open /etc/dfs/dfstab: No such file or directory

There are a number of other **startup scripts** that may be removed from the system.

They are unnecessary at best and a potential security risk.

In startup directory /sbin/rc2.d remove the following Startups:

S006hpfc K100dtlogin.rc S30ptydaemon K200tpc.rc S370named K900nfs.serve

S400 nfs.core

S406nisplus.server S408nis plus.client S410 nis.server S420nis.client S430nfs.client

S440comsec

S490mrouted

S510gated S522ppp

S530rwhod

S540sendmail

S560Snmpmaster

S565SnmpHPunixh

S565SnmpMib2

S565SnmpTrpDst

S570dce

S590Rpcd S600iforls

S620xfs

S630vt

S710hparray

S7201p

S740supportinfo

S770audio

S780slsd

S870swagentd

S900hpfcms

```
# Is S4*
S400nfs.core
                S410nis.server
                                S440comsec
S406nisplus.server S420nis.client
                                 S462maclan
S408nisplus.client S430nfs.client
                                 S490mrouted
# pwd
/sbin/rc2.d
# mv S462maclan temp
# rm S4*
# mv temp S462mclan
# Is S5*
S500inetd
                                       S565SnmpMib2 S590Rpcd
            S525rarpd
                          S550ddfa
S510gated
             S530rwhod
                           S560SnmpMaster S565SnmpTrpDst
S520rdpd
             S535inetsvcs S565OspfMib
                                          S570dce
             S540sendmail S565SnmpHpunix S576SnmpFddi4
S522ppp
# rm S510*
# rm S522*
# rm S530*
# rm S540*
# rm S560*
# rm S565*
# rm S570
rm: S570 non-existent
# rm S590
.... Continue removal till through above list.
```

Remove the software-programming environment, start swremove interactively and unselect **ProgSupport.C-INC**. This fileset is necessary for kernel rebuilds, with its removal a kernel recreation is not possible.

Swremove –I CPS Perl5 ProgSupport SourceControl Jul-lib \
KernDevKit Networking.NET-PRG InternetSrvcs.INETSVCS-INC \
Networking.LAN-PRG

example: swremove –I ProgSupport.C-INC Watch for depencies, to remove ProgSupport.C, it was necessary to remove GraphisSbaseDK If you can't resolve dependencies, may want to unselect enforce dependencies under options for certain packages.

Many of the **serial data communication** products may be removed Swremove UUCP SystemComm Terminal Mngr NonHP-Terminfo KeyShell \ Curses-Color Remove the **Mail utility** since this is not a system for reading or sending mail and it is frequently a security hole: Swremove Mail Utilities

```
swlist -l product | grep Mail
MailUtilities B.11.11 User mail agents and related tools
# swremove MailUtilities

====== 06/24/03 07:39:24 EDT BEGIN swremove SESSION
```

- (non-interactive) (jobid=sic76048.fsic.ford.com-0012)
  - \* Session started for user "root@sic76048.fsic.ford.com".
  - \* Beginning Selection
  - \* Target connection succeeded for "sic76048.fsic.ford.com:/".
- \* Software selections:

  MailUtilities.MAIL-ENG-A-MAN,I=/,r=B.11.11,a=HPUX B.11.11 32/64,v=HP,fr=B.11.11,fa=HP-UX B.11.11 32/64

## 2.2 File Permissions

Remove unneeded Set-ID Programs.

Many programs have Set-ID programs there are not needed. Most servers do not have end users running applications, if so they are not needed.

To obtain a list of all files with the set-uid or set-gid bit execute # find / -perm -4000 -o -perm -2000 -print

```
/etc/wall /etc/sysdef /etc/lanscan /usr/bin/iostat /usr/bin/netstat /usr/bin/vmstat
/usr/bin/ipcs /usr/bin/top /usr/bin/uptime /usr/bin/w /usr/bin/strdb /usr/bin/X11/xfs
/usr/bin/elm /usr/bin/stmkfont /usr/sbin/wall /usr/sbin/lanscan /usr/sbin/sysdef
/usr/lbin/fs/vxfs/diskusg /usr/lbin/fs/hfs/diskusg /usr/lbin/rmmail
/usr/contrib/bin/X11/xload/usr/dt/bin/dtmail /usr/dt/bin/dtmailpr etc
# Is -I /usr/bin/w
-r-xr-sr-x 2 bin
                              16384 Nov 14 2000 /usr/bin/w
                     sys
#So remove the set-uid and set-gid and add the bit back to the files that require it.
# find / -perm -4000 -type f -exec chmod u-s {} \;
# find / -perm -2000 -type f -exec chmod g-s {} \;1
Is # -I /usr/bin/w
-r-xr-xr-x 2 bin
                              16384 Nov 14 2000 /usr/bin/w
                    sys
# ls -l /usr/bin/su
-r-xr-xr-x 1 root
                              24576 Nov 14 2000 /usr/bin/su
                     bin
# chmod u+s /usr/bin/su
# chmod u+s /usr/bin/passwd
# Is -I /usr/bin/su
                              24576 Nov 14 2000
-r-sr-xr-x 1 root
                    bin
```

1

<sup>&</sup>lt;sup>1</sup> Pipkin, page 270

## 2.3 Account Security

#### 2.3.1 Remove unused system accounts.

This can be a potential login for a hacker. Default users could include uucp,lp, nuucp, hpdb,www, and daemon. Default groups can include lp, nuucp, and daemon. Utilize SAM to cleanly remove the accounts or edit /etc/passwd and run pwconv if it is a trusted host or if the shadow password package is installed.

#### 2.3.2 Remove unused user accounts.

Utilize SAM to remove the unused user accounts. The only users that will login to this server is a system administrator or a Kerberos administrator. No end user will login to this server.

## 2.3.3 Disable pseudo-accounts

They should be configured so no user can gain access with the account, so disable them. The NP in the password field guarantees no password will HASH fro login. They should also have an invalid shell program and invalid home directory. This will disable remote connections.

Only HP the needed pseudo-accounts are: bin, sys, and adm

Bin:\*2:2: NP:/bin/false:/dev/null Sys:\*:2:2:NP:/bin/false:/dev/null Adm:\*:2:2:NP:/bin/false:/dev/null<sup>2</sup>

#### 2.3.4 Root's Home

Move root's home from root and build a new home directory, this will prevent root accidentally placing files in the root directory.

Mkdir /root

Chown root:root /root

Chmod 700 /root

Mv /.profile /root

Pwconv(Only needed if in trusted mode)

```
# cat /etc/passwd root:qqlSWA3/aNuRY:0:3::/root:/sbin/sh bin:*:2:2:NO LOGIN:/usr/bin:/sbin/sh sys:*:3:3:NO LOGIN:/: adm:*:4:4:NO LOGIN:/var/adm:/sbin/sh nuucp:*:11:11::/var/spool/uucppublic:/usr/lbin/uucp/uucico nobody:*:-2:-2::/: webadmin:*:40:1::/usr/obam/server/nologindir:/usr/bin/false user1:NP:101:20:,,,:/home/user1:/usr/bin/sh user2:7NP:,,,:/home/user2:/usr/bin/sh user3:8qjllROWJ5BCU:103:20:,,,:/home/user3:/usr/bin/sh +:*:-2:-2::/:
```

\_

<sup>&</sup>lt;sup>2</sup> Pipkin, Page 274

## 2.4 System Access

#### 2.4.1 Console Root Login

Restrict root login to the console. So the entry in /etc/securetty place console, and set the permissions

Echo console > /etc/securetty chown bin:bin /etc/securetty Chmod 400 /etc/securetty

#### 2.4.2 Hosts.equiv and .rhost

Remove hosts.equiv and rhosts. No system is trusted enough to be allowd access without a password. In our Kerberos environment if the user already has a credential from a previous login, no password is required after the initial authentication.

#### 2.5 Internet Services

As a Kerberos server only the administrators will be logging onto the system. They will utilize the local password file for their uid, gid, etc, but NP will be in place of their password. They will utilize their Kerberos password stored in the KDC database. They must do a kerberized login as themselves from a remote location or they may login as root from the console.

#### 2.5.1 Cleanup Inetd.conf

Remove all unnecessary entries. For the server only we will just retain the kerberized SSH. The other kerberized services are secure, but for the KDC we want to minimize access point. Utilizing kerberized SSH provides both authentication security through Kerberos and encryption.

Run either "kill –HUP #inetd" on the inetd service or reboot the system. This is necessary for inetd.conf to be reread.

## 2.5.2 Configure Pam.conf

Remove all unnecessary entries. In our scenario, end user authentication will only be through the Kerberos module. The user will still need to be in /etc/passwd for authorization, the user's uid/gid is in /etc/passwd, but no authentications will be done through the password file. All user passwords will be NP.

The exception is root. Root must retain a local password on the system for system administration. The other negative feature of root in a Kerberos KDC is root is then the effectively the same login across all systems within the Kerberos Realm.

With sufficient on the Pam-Kerberos module, the Kerberos login will always be tried first. If it fails it will fall through to the standard Pam-unix module. If it succeeds it will be sufficient with no other authentication required.

```
The default pam.conf authentication sections of pam.conf is below:
# vi /etc/pam.conf
# PAM configuration
# Authentication management
login auth required
                           /usr/lib/security/libpam_unix.1
                           /usr/lib/security/libpam_unix.1
       auth required
su
dtlogin auth required
                           /usr/lib/security/libpam_unix.1
dtaction auth required
                           /usr/lib/security/libpam_unix.1
       auth required
                           /usr/lib/security/libpam unix.1
ftp
                                  /usr/lib/security/libpam_unix.1
OTHER
              auth required
```

Note that the standard pam.conf utilized the standard pam\_unix module, which utilizes passwd, NIS, or NIS+ for UNIX authentication. OTHER is also an available access utilizing standard UNIX authentication.

With our new pam.conf authentication module below. Rlogin and ftp have been removed since we have a kerberized SSH on the system. Login and dtlogin are still available in pam.conf for console logins.

The libpam\_krb5 module is listed as sufficient so access to the system will attempt a kerberized authentication, if this fails it will fall through to the required UNIX login. The backup UNIX login is for system accounts that cannot be kerberized. Some local system accounts cannot be placed in the Kerberos KDC.

#### Pam.conf auth section

| login     | auth sufficient /usr/lib/security/libpam_krb5.1 forwardable renewable=7d krb_prompt |
|-----------|-------------------------------------------------------------------------------------|
| login     | auth required /usr/lib/security/libpam_unix.1 use_first_pass                        |
| #         |                                                                                     |
| dtlogin   | auth sufficient /usr/lib/security/libpam_krb5.1 forwardable renewable=7d krb_prompt |
| dtlogin   | auth required /usr/lib/security/libpam_unix.1 use_first_pass                        |
| #         |                                                                                     |
| dtsession | auth sufficient /usr/lib/security/libpam_krb5.1 forwardable renewable=7d            |
| krb_promp | t                                                                                   |
| dtsession | auth required /usr/lib/security/libpam_unix.1 use_first_pass                        |
| #         |                                                                                     |
| su        | auth sufficient /usr/lib/security/libpam_krb5.1 forwardable renewable=7d krb_prompt |
| su        | auth required /usr/lib/security/libpam_unix.1 use_first_pass                        |
| #         |                                                                                     |
| ssh       | auth sufficient /usr/lib/security/libpam_krb5.1 forwardable renewable=7d krb_prompt |
| ssh       | auth required /usr/lib/security/libpam_unix.1 use_first_pass                        |
| #         |                                                                                     |

## Pam\_updb.conf

A rather unique Hp configuration file. This file says to ignore the particular user for that module. This works great when you have a user, such as root, that cannot be in the Kerberos KDC and must stay local on the system. The pam\_updb module allows root to ignore the Kerberos authentication module and drop to the next authentication module, the pam\_unix module, which will rely on /etc/passwd.

## 2.6 Miscellaneous Daemons

#### 2.6.1 Disable SNMP daemons

Due to the potential of a hacker accessing system information through SNMP, SNMP(Simple Network Management Protocol) is a potential hole.

On HP-UX many of the filesets are dependent on SNMP, therefore you can only disable the service, not remove it.

In /etc/rc.config.d/SnmpMaster

SNMP\_HPUNIX\_START=0
IN /etc/rc.clonfi.d/SnmpMaster
SNMP\_MASTER\_START=0
In /etc/rc.config.d/SnmpMib2
SNMP\_MIB2\_START=0
In /etc/rc.config.d/SnmpTrpDst
SNMP\_TRAPDEST\_START=0³

#### 2.6.2 Disable swagentd Daemon

The swagentd script does need to run as part of the boot-up start sequence. When it is run from \$120swconfig it will complete any cleanup work from an install which required a reboot, such as remove the files listed in /var/adm/sw/cleanupfile.

But the startup file, /etc/rc2.d/S870 swagentd should be removed to keep the daemon from running. <sup>4</sup>

#### 2.6.3 Disable Password and group caching daemon.

HP\_UX had introduced a password and group-caching daemon, pwgrd, to improve the performance of accessing user and group IDS. It utilized a UNIX domain socket for client request, the daemons should be disabled. Edit the following line in the file /etc/rc.config.d/pwgr: PWGR=0

The sockets used by the password and group-caching daemon should be removed

Rm /var/spool/pwgr/\*
Rm /var/spool/sockets/pwgr/\*<sup>5</sup>

\_

<sup>&</sup>lt;sup>3</sup> Pipkin, Page 273

<sup>&</sup>lt;sup>4</sup> Pipkin, Page 274

## 2.6.4 Disable pty Daemon

The ptydaemon is a carry-over from the proprietary networking days at HP. It supports vt and dscopy commands. Vt is for a MAC level terminal connection and dscopy is no longer supported. So change PTYDAEMON\_START=0 <sup>6</sup>

#### 2.6.5 Disable RPC services

RPC services are the basis for NIS and NFS. On our Kerberos KDC server there is no reason to run either NIS or NFS. ON HP-UX 11i rpcbind provide the RPC services. Rpcbind is started from the nfs.core script. Setting their permission to 0 will assure no accidental startups.

Chmod - /sbin/rc1.d/K600nfs.core Chmod 0 /sbin/rc2.d/S400nfs.core Chmod 0 /usr/sbin/rpcbind

## 2.7 Log files

The majority of the log files are in the /var/adm directory. Log files for a specific product are stored in /var/adm/\$product.

Any errors from the installs will be in /var/adm/sw/swagent.log. Verify that all installations went smoothly.

The btmp logfile contains bad login attempts. The login process, rather than syslogd writes to the btmp file. Only root can read and write it. The bmp file contains two entries for every bad login attempt(327,wong)

The /var/adm/sulog log file records all successful and unsuccessful use of su

The syslog daemon, syslogd accepts messages from programs and determines where to log the informations based on syslog.conf.

```
cat /etc/syslog.conf
# @(#)B.11.11_LR
#
# syslogd configuration file.
#
# See syslogd(1M) for information about the format of this file.
#
mail.debug /var/adm/syslog/mail.log
*.info;mail.none /var/adm/syslog/syslog.log
*.alert /dev/console
*.alert root
*.emerg *
```

<sup>&</sup>lt;sup>5</sup> Pipkin, Page 276

<sup>&</sup>lt;sup>6</sup> Pipkin, Page 274

The system logger, syslog, records kernel, system, and application log messages. It also will accept messages from other systems on the network. This feature should be disable so that other systems cannot utilize allocated resources. Change syslogd startups to include the –D option to avoid this, /usr/bin/syslogd -DN

Non-privilege users are not allowed to change the ownership of files. HP-UX restricts the access to changing ownership through the privileged group mechanism. By default the "CHOWN" privilege is a global privilege and applies to all groups. The file /etc/privgroup should be created with permissions set at 400 and containing –n. This will disable any privileged group<sup>7</sup>.

More verbage can be associated with the pam.conf logging. Simply add In /etc/pam\_debug, put "1" through "4" as the only character in the file. "1" for basic logging, "4" for extensive verbage. Add "debug.\* /var/adm/messages" to /etc/syslog.conf, and restart syslogd. Once you've done that, all PAM logins will be generating traces into syslog

#### 2.8 SSH

HP-SSH is Open SSH Secure Shell. HP made it available in their Sept 2002 release. This is a compiled, supported version with no other packages required. It provides a ssh\_keyen for manually generating keys. It also can utilize KerberosV5 authentication, utilizing the KDC for the user's password.

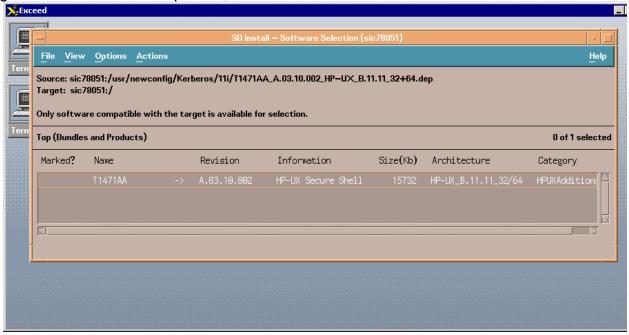

<sup>&</sup>lt;sup>7</sup> Pipkin, Page 276:

# hostname

sic78051

# ssh sic78051

The authenticity of host 'host (11.11.78.51)' can't be established.

RSA key fingerprint is 0e:e9:04:ce:a6:33:55:ae:46:66:4d:24:af:1a:90:c8.

Are you sure you want to continue connecting (yes/no)? yes

Warning: Permanently added 'sic78051' (RSA) to the list of known hosts.

root@sic78051's password:

Last login: Sun Jun 22 17:58:04 2003 from sic78051

(c)Copyright 1983-2000 Hewlett-Packard Co., All Rights Reserved.

Value of TERM has been set to "dtterm". WARNING: YOU ARE SUPERUSER! # ssh sic76048

#### 2.9 **Security Patches**

Check the vendor patch list. Only apply the patches necessary for your hardware or software. The Support Plus CD contains the General Release patches. This is the accumulation of the patches that have been released since the last release. Mount the support plus CD and use swinstall.

One advantage of patches versus the code as part of the images is the ability to remove the patches. Rollback copies of the patch files are saved in /var/adm/sw/save. Once you are satisfied with the patch you can commit the patches or patches with swmodify x patch\_commit=true '\*.\*'. Once they are committed they are no longer removable with swremove...

If you have a good Perl installation and want a complete security patch check run the patch check script available for HP-UX. "security\_patch\_check: must have access to a catalog of patches. To download the patch catalog from HP security\_patch\_check -r ( Once security\_patch\_check has access to a security patch catalog, it will create a list of the patches, which are applicable to your file system and not install.

Appendix B has a trace from running security\_patch\_check. Some of the patches are not on the system, due to the fact that we already removed the service. With the application of any kernel patch, communications service, DCE or Kerberos file your Kerberos test matrix should be rerun

The latest security patches are available from ftp://ftp.itrc.hp.com/hp-ux patches. To track known the know vulnerabilities and solutions use the HP Security Archive on the IT Resource Center Web site.

## 2.10 Convert to a trusted system

This implements "C2" level security. This includes password shadowing and system auditing. Run:

/usr/lbin/tsconvert password root

When a trusted system is implemented, the passwords are removed from /etc/passwd and placed in a password shadow file. This file is readable only by root.

Other pluses of the trusted systems are:

Auditing

Terminal restrictions

Serial port restrictions

Access time restrictions

Password generation

Password aging

One of the negatives of the trusted systems is the login restrictions. If you fail to login as root 3 x, due to a bad password, the administrator is now locked out of the system as toot. Recovery must be done by booting to single user mode.

If the system cannot be converted to a trusted system, the administrator should at minimal install HP's shadow password package, this will pull the passwd from /etc/passwd.. To install this package swinstall –s

/var/tmp/ShadowPassword\_B01.00.00\_HP-UX\_B.11.11\_21+64.depot

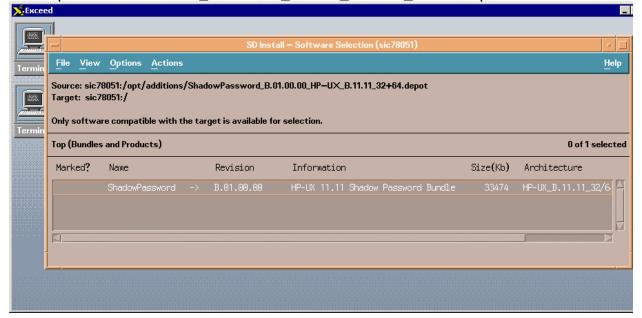

## 2.11 System Hardening Tool - Bastille

HP-UX Bastille is a security hardening/lockdown tool. It provides customized lockdown on ad system by systems. Hp is participating with the open source community by providing HP-UX Bastille.

HP-UX Bastille configures daemons and system setting to increase security, turns off unneeded services, creates chroot jails, configures Security PatchCheck to run automatically, configures an IPFilter-based firewall. The "revert features" returns the security configuration to the state before Bastille was run.

Bastille can be ran interactively through the user interface as seen in Appendix C. It performs the actions in can perform and produces a "to do" list of the manual steps that are needed.

This configuration can be saved to be used non-interactively on other systems.

Before installing Bastille you must have a good version of Perl. The HP package of Bastille, B6849AA version 2.01, requires Perl 5.6.1 e or higher. It is also available for download from HP's software depot, <a href="https://www.software.hp.com">www.software.hp.com</a>. Verify your current version with Perl –v.

When running Bastille, my configuration is "no" for "running the security patch check". We do not allow automated scripts through the firewall. Patch check will be manually ran, after downloading the most recent catalogue file to another systems. Also, the configuration does not disable the Xwindows ability, since the system administrator may have to login through his/her portable with Exceeds.

# swlist -l product | grep Sec

Bastille B.02.00.05 HP-UX Security Hardening Tool SecPatchChk B.01.01 HP-UX Security Check Tools

## # /opt/sec\_mgmt/bastille/bin/bastille

/opt/sec\_mgmt/bastille/bin/bastille

Using Tk user interface module.

Only displaying questions relevant to the current configuration.

Could not open config: /etc/opt/sec\_mgmt/bastille/config, defaults used.

Entering Critical Code Execution.

Bastille has disabled keyboard interrupts.

Bastille is now locking down your system in accordance with your answers in the "config" file. Please be patient as some modules

may take a number of minutes, depending on the speed of your machine.

**Executing File Permissions Specific Configuration** 

**Executing Account Security Specific Configuration** 

**Executing Inetd Specific Configuration** 

**Executing Daemon Specific Configuration** 

**Executing Sendmail Specific Configuration** 

**Executing DNS Specific Configuration** 

**Executing FTP Specific Configuration** 

**Executing HP-UX Specific Configuration** 

Executing HP-UX's Security Patch Check Configuration

Please check

/var/opt/sec\_mgmt/bastille/TODO.txt

for further instructions on how to secure yoursystem

## 2.12 Kerberos Key Distribution Center

#### 2.12.1 Configure NTP

The Network Time Protocol(NTP) package is bundled with HP\_UX. The xntpd daemon is responsible for synchronization of time. The daemon utilized the configuration file /etc/ntp.conf

NTP keeps track of any drift in the local systems clock and synchronized itself. This is necessary for Kerberos, since the packets have a maximum of 5 minutes skew allowed to avoid spoofing.

Check that xntpd is running and that /etc/ntp.conf points to a local router/switch. It then syncs up with the primary DNS server.

()Copyright 1983-1997 Hewlett-Packard Co., All Rights Reserved.

```
# ps -elf | grep ntp

41 S root 1000 1 0 120 20 48d5b500 95 400003ffffff0000 Jun 18 ? 0:12
/usr/sbin/xntpd

# cat /etc/ntp.conf
server sic.example.com
```

#### 2.12.2 Installation

The Kerberos server installation is a stand HP-UX 11.11 package, and can be installed with swinstall. All four Kerberos packages must be installed including the Kerberos client package.

#### They are:

| KRB-Support    | B.11.11    | Kerberos Support for HP-UX and DCE             |
|----------------|------------|------------------------------------------------|
| KRB5-Client    | B.11.11    | Kerberos V5 Client Version 1.0                 |
| KRB5-Server    | B.11.11.02 | Kerberos Server Daemons Version 2.0            |
| KRB5-Srv-Admin | B.11.11.02 | Kerberos V5 Server Admin Utilities Version 2.0 |

## 2.1.3 Configure with krbsetup

Hp now provides its own configuration script.

To configure the master server you must have the following information:

```
Realm name = ?? (KERBEROS.COM)

DNS domain name = ?? (central.com)

Master KDC = ?? (This server.central.com)

Admin principal = kws/admin
```

The server must have its own fully qualified domain name in /etc/hosts.

The Security Sever files that require Configuration are:

Krb.conf: Describes the default realm of the primary server and the tools of each server for that realm.

Krb.realms: provides a map for the domain name to the realm name Admin\_acl\_file: Controls the administrative permissions for administrators Password.policy Controls password policy for the entire secure network Kpropd.ini: Contain the propagation information.

A tool name krbsetup has been provided by HP to auto configure the Kerberos Server. Using this tool you can configure, unconfigure, start, and stop the Kerberos Key Distribution Center(KDC) and the kadmind daemons. This tool is ran from /opt/krb5/sbin..

Krbsetup will create your krb.conf and krb.realms files and placed then in the /opt/krb5 directory. This tool allow you to specify whether the Kerberos server is a Primary or secondary server, customize your realm name, allows the creation of a stash file, and allows you to specify the encryption type.

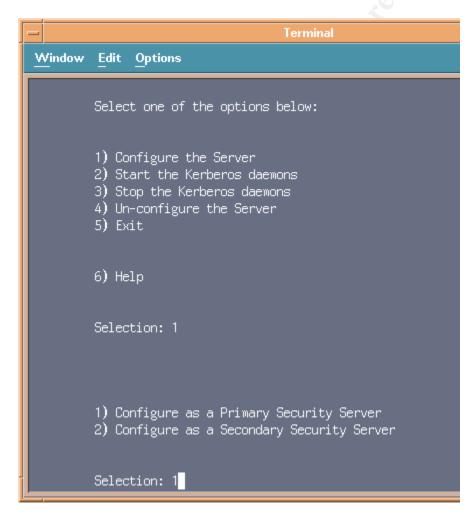

The Kerberos daemons may be started with /stin/init.d/krbsrv start or by typing /opt/krb5/sbin/kdcd and /opt/krb5/sbin/kadmid. The configurations script has placed a Kerberos startup script in /etc/rc.config.d so Kerberos restarts at boot up.

```
Is -I *kr*

Irwxr-xr-x 1 bin bin 19 May 21 18:54 S395krbsrv -> /sbin/init.d/krbsrv # pwd
/sbin/rc2.d
#
```

## 2.13.3 Manual Configuration

Looking at the files after running krbsetup, it configured the system cleanly. This is a walk through as to what the configuration was, skip over if this is uneccessary informations, since krbsetup already configured cleanly.

Krb.conf defines the realm and the Master KDC; while krb.realm associates the DNS domain to a Kerberos Realm. # cd /opt/krb

#### # cat krb.conf

KERBEROS.COM sic78051.central.com admin server

#### # cat krb.realms

Central.com KERBEROS.COM

Krbsetup adds the Kerberos services to the /etc/services files. These entry allows client application to establish socket connections to the KDC.

## # grep Ker /etc/services

.

```
klogin
         543/tcp
                         # Kerberos rlogin -kfall
kshell
         544/tcp krcmd
                            # Kerberos remote shell -kfall
ekshell
         545/tcp krcmd
                            # Kerberos encrypted remote shell -kfall
krbupdate 760/tcp kreg
                             # Kerberos registration -kfall
           761/tcp kpwd
                             # Kerberos "passwd" -kfall
kpasswd
eklogin 2105/tcp
                          # Kerberos encrypted rlogin -kfall
# HP Kerberos ADDITIONS START HERE
           88/udp kdc
                                # Kerberos authentication
kerberos5
kerberos5
            88/tcp
                               # Kerberos authentication
                     kdc
kerberos-adm 749/tcp kerberos_adm # Kerberos admin/changepw
kerberos-cpw 751/tcp kerberos_master # Kerberos changepw
krb5_prop
          754/tcp
                              # Kerberos slave propagation
# HP Kerberos ADDITIONS END HERE
```

The four basic tasks after the confirmation file are setup:

- 1) Create the Principal Database
- 2) Add an administrative principal
- 3) Create a host principal and extract its service
- 4) Start the Kerberos daemon

## It runs krb\_create -s to create the Kerberos Distribution Center(KDC) database.

The script edits the Kerberos Access file /etc/krb5/kadm5.acl, the default Kerberos admin is kws/admin@CENTRAL.COM. This user is the only user that can modify the Kerberos database, until other administrative users are added.

Lastly, it creates administration principals(a principal can be a user or a service).

/usr/krb5/ssbin/kadmin.local

kadmin.local: addprinc kwd/admin

Enter password for principal kws/admin@CENTRAL.COM

Reenter password for principal

kws/admin@CENTRAL.COM

Principal <a href="mailto:kws/admin@CENTRAL.COM">kws/admin@CENTRAL.COM</a> created.

Kadmin.local: ktadd -k /etc/krb5/kadm5.keytab

Kadmin/central.com

Entry for principal kadmin/central.com

Kadmin.local: ktadd -k /etc/krb5/kadm5.keytab

Changepw/central.com

Entry for principal changempw/central.com

Kadmin.local:quit

**Kadmin and kdcd** are both running. The administrative principal is kws/admin with full privileged. A host principal was created and extracted.

| # ps -elf   grep kdcd       |              |                   |      |
|-----------------------------|--------------|-------------------|------|
| 1 S root 3636 1 0 158 20    | 42ed50c0 88  | 42f88040 Jun 22 ? | 0:00 |
| /opt/krb5/sbin/kdcd         |              |                   |      |
| 1 S root 3645 3636 0 154 20 | 42f16940 316 | aaa280 Jun 22 ?   | 0:00 |
| /opt/krb5/sbin/kdcd         |              |                   |      |
| # ps -elf   grep kadmin     |              |                   |      |
| 1 S root 3647 1 0 154 20    | 42f166c0 475 | aaa280 Jun 22 ? 🧵 | 0:15 |
| /opt/krb5/sbin/kadmind      |              |                   |      |
| #                           |              |                   |      |

## 2.1.5 Securing the Kerberos Installation

Krb.conf must reside in the /opt/krb5 directory and must have -rw-r—r—root 3 for permissions. The krb.conf file allowed the clients to locate servers on the network for authentication requests.

## **Security Policies**

There are two files that are directly related to the security for the network of your organization. Namely password policy file and admin\_acl\_file.

## **Password Policy File**

This file controls password rules such as password length, number of character types, and the lifetime of a password. This file is locate on each Primary and all the Secondary security Servers. Using the password policy file you can specify rules that force users to build good pass

/opt/krb5/password.policy

| *.MaxRepeatChars   | 3    |
|--------------------|------|
| *.MaxRepeatClasses | 4    |
| *.Maximum Match    | 4,   |
| *.MinimumLength    | 6    |
| *.MinimumClasses   | 2    |
| *.Expiration       | 90d  |
| *.MinimuAge        | None |
| *.NotifyTime       | 7d   |
| *.dictionaries     | None |
| *.MaxFailAuthCnt   | 10   |
| *.NoReqChangePwd   | 0    |
| *.MaximumHistory   | 3    |

User principals must provide their passwords during authentication to create their secret keys. For security users should be required to periodically change their passwords. If the system administrator enable the "Password Change Required attribute", the user principal must change their passwords at next login.

The password expiration date is exceeded. If the password has expired, the user principal must change its passwords. The user can change their password with utilizing kpasswd. The administrator can also change a usr principal's password. The "change password required" attribute is automatically enable.

#### Admin\_acl file

The admin\_acl file lists the various administrators along with their respective administrative permissions. It also lists the principals whose attributes cannot be changed without explicit privileges. It must be protected with appropriate read write privileges and must be accessible only by a root user.

It must be protected with the appropriate read-write privileges and must be accessible only by the root user.

Kadmind checks for the principal's permissions in the admin\_acl\_file. The admin\_acl\_file can be edited directly on the primary servers, or can be edited remotely used the "administrative Permissions" window of the Administrator.

By restricting the permissions setting, various administrators can have different privileges. The are broke into a, c, d, l, m for add, change, delete, list, and delete principals. The X option allows extracting Keys. R is the restricted administrator, used in combination with the others it allow only the listed privilege

You can add any principal name to the admin\_acl\_File as an entry with or without assigned administrative permissions.

## **Reserved Principals**

These principals are required on the Kerberos server. They are added when the database Is created.

Reserved special principal K/M@REalm The K/M@REALM principal contain the secret key of the principal database. When the database is created, this principal is added to the server's default realm to store the database secret key. All records in the principal database are encrypted using this key. The key for the principal is store in a file named. K5.realm.

The <u>default@REALM</u> principal contains the default group principals attributes for REALM. This principal is required in each realm. This principal is locked by default eliminating the security risk of an attacker attempting to authenticate using this principal account.

<u>krbtgt@ERALM@REALM</u> the krbtgt principal's secret key is used to encrypt and decrypt TGTs issued by the issued by the security server for principals in the realm

The <u>kadmin/changepw@REALM</u> is required for the Kerberos v5 standard password protocol.

The <a href="kcpwd/REALM@REALM">kcpwd/REALM@REALM</a> is change passwd services for Kerberos.

#### 2.1.6 Kerberos Administration

The Kerberos database utility can be used to globally manage the principals and their utilized with the Administrator or Command-Line-Administrator. The Administrator is the graphical-user interface that can be used to manage your principals and realms

The GUI Administrator can be used with the remote administrator, kadmind, or the local administrator, kadmin\_ui. The remote kadmin must utilized Kerberos authentication before hand.

# 3. CONCLUSIONS

At this point the server should be secure and functional.

The patches on the system are up-to-date. Many unneeded services are either removed, turned off, or disabled. NFS, NIS, and sendmail all with major security issues are disabled. Most serial communications are shutdown an Kernel rebuilds are not possible.

Root can only login directly to the console, all other access will be through a kerberized ssh and then su to root on the system. The only users on the system are either Kerberos or system administrators.

#### **System Verification**

 Running kinit from a kerberized client that points to this KDC should return a reusable credential # kinit aadams1/sic78051@KTEST.EXAMPLE.COM
Password for aadams1/sic78051@EXAMPLE.COM:

# klist

Ticket cache: /tmp/krb5cc 102

Default principal: aadams1/sic78051@EXAMPLE.COM

Valid starting Expires Service

principal

Wed May 27 16:20:33 2000 Wed May 27 16:49:37 2000

krbtgt/EXAMPLE.COM@EXAMPLE.COM

Attempt to connect with a disabled service

Try rlogin

rlogin sic78051

rcmd: connect: sic78051: Connection refused

Verify that NIS is disabled

# domainname kerb.com

# ypcat passwd

ypcat: can't bind to an NIS server for domain kerb.com.

Reason: can't communicate with ypbind

Check services with netstat

Netstat will show the services that are running on the system One uniqueness in this one is the kshell and klogin, those are kerberized services that were left in inetd, since they are secure. They will run on the Kerberos clients, but will disalb ethem from the server.

Nestat -af inet

| Proto Recv | -Q Send-Q Loca | al Address | Foreign Address | (state) |
|------------|----------------|------------|-----------------|---------|
| tcp 0      | 0 *.portmap    | * *        | LISTEN          |         |
| tcp 0      | 0 *.ident      | * *        | LISTEN          |         |
| tcp 0      | 0 *.time       | * *        | LISTEN          |         |
| tcp 0      | 0 *.discard    | * *        | LISTEN          |         |
| tcp 0      | 0 *.echo       | * *        | LISTEN          |         |
| tcp 0      | 0 *.2121       | * *        | LISTEN          |         |
| tcp 0      | 0 *.kshell     | * *        | LISTEN          |         |
| tcp 0      | 0 *.klogin     | * *        | LISTEN          |         |
| tcp 0      | 0 *.49194      | * *        | LISTEN          |         |
| tcp 0      | 0 *.53357      | * *        | LISTEN          |         |
| tcp 0      | 0 *.49196      | * *        | LISTEN          |         |
|            |                |            |                 |         |

```
0 *.*
udp
        0
             0 *.*
udp
        0
udp
        0
             0 *.syslog
        0
             0 *.echo
udp
udp
             0 *.discard
             0 *.daytime
udp
        0
            0 *.chargen
udp
        0
             0 *.egb-daemon
udp
         0
                      *.portmap
udp
```

Check processes with system version of ps...
 Ps –ef

Another look at the processes table. Note the getty console is for the dtlogins from the console for root

```
0 0 Jun 21 ?
      0
                             0:22 swapper
root
            0 0 Jun 21 ?
                               0:00 strmem
  root
        9
             0 0 Jun 21 ?
                               0:00 strweld
  root 10
             0 0 Jun 21 ?
                               0:00 strfreebd
  root 11
  root
        3
            0 0 Jun 21 ?
                               2:12 statdaemon
            0 0 Jun 21 ?
                               0:01 unhashdaemon
  root
        4
             0 0 Jun 21 ?
  root 12
                               0:00 ttisr
            0 0 Jun 21 ?
  root
       1
                               0:00 init
            0 0 Jun 21 ?
  root
       19
                               0:00 lvmkd
  root 20
             0 0 Jun 21 ?
                               0:00 lvmkd
  root 21
             0 0 Jun 21 ?
                               0:00 lvmkd
  root 22
             0 0 Jun 21 ?
                               0:00 lvmkd
  root 23
             0 0 Jun 21 ?
                               0:00 lvmkd
  root 24
             0 0 Jun 21 ?
                               0:00 lvmkd
  root 2972 1 0 Jun 21 console 0:00 /usr/sbin/getty console console
  root 855 1 0 Jun 21 ?
                                0:11 /usr/sbin/syncer
  root 10265 10263 0 07:04:12 pts/6
                                     0:00 /sbin/sh
                               1:55 vxfsd
  root 31
             0 0 Jun 21 ?
  root 1017
              1 0 Jun 21 ?
                                0:00 /usr/sbin/syslogd -D
  root 1237
              1 0 Jun 21 ?
                                0:00 /usr/sbin/rpcbind
  root 1060
              1 0 Jun 21 ?
                                0:00 /usr/lbin/nktl daemon 0 0 0 0 0 1
-2
  root 1064
              1 0 Jun 21 ?
                                0:00 /usr/lbin/ntl_reader 0 1 1 1 1000
2 /var/adm/nettl /var/adm/con
  root 6298 6287 0 Jun 22 ttyp1
                                   0:03 /opt/perl/bin/perl
/opt/sec mgmt/bastille/bin/InteractiveBastil
  root 2139
              1 0 Jun 21 ? 0:00 /var/dmi/bin/hpuxci
                                0:02 /usr/sbin/inetd
  root 1414
              1 0 Jun 21 ?
```

#### 3 ONGOING MAINTENANCE

Hp's security bulletin digest will send a update of new vulnerabilities as they arrive. Monthly, download the newest patch catalogue and rerun Patch Check to check for new vulnerabilities. Add patches as needed.

Since this is a Kerberos server, signup with MIT for their MIT updates also the Cert Advisory Mailing list <a href="http://www.cert.org/contact\_cert/cermaillist.html">http://www.cert.org/contact\_cert/cermaillist.html</a>, scan for any updates to Kerberos V(krb5). Also, sign up for Hp's atch update, that also is released monthly.

Continue to run Bastille on a weekly basis. Changes to file ownership or flagrant modifications in secure files should be detected though changes in what Bastille is flagging.

Run netstat and ps nightly, checking for changes in the morning.

Maintain the log files, choose one of many rolling routines. Two in the morning is optimal, since that is the quiet time. The KDC realms are broke up geographically, so Europe would not have U.S. users authentications. System maintenance and full backups can be done monthly when there is a Sunday morning maintenance window.

The KDC is propagated to a Slave KDC so there is a continuous backup. Nightly a Kerberos database should be done and backed off to its own tape, Save off one tape a month for a long term snapshot. The others can be on a monthly rotation schedule.

Example—Backing Up the Kerberos Database

In the following example, the Kerberos database is backed up to a file called dumpfile. Because the -verbose option is specified, each principal is printed as it is backed up.

# kdb5\_util dump -f dump.dtatbase.txt kadmin/kdc1.eng.example.com@ENG.EXAMPLE.COM krbtgt/eng.example.com@ENG.EXAMPLE.COM kadmin/history@ENG.EXAMPLE.COM pak/admin@ENG.EXAMPLE.COM pak@ENG.EXAMPLE.COM changepw/kdc1.eng.example.com@ENG.EXAMPLE.COM

Make sure you have copies of admin\_acl\_file, password.policy, principal database files, and krb.conf. Do not make copies of .k5.REALM,instead recreate with master password, or v5srvtab, since they are the systems keytab just recreate them if needed.

Document any system changes both on the system an offloaded onto another system. Retain a binder hard copy.

#### **BIBLIOGRAPHY**

- Halting the Hacker: A practical to Computer Security second edition, Donald L. Pippin, Prentice Hall, New Jersey, 2002
- 2) HP-UX 11i Security, Chris Wong, Prentice Hall, New Jersey, 2002.
- 3) "HP\_UX Computer Security Checklist: by Lorraine Venner, 2001. URL: http://www.idio.com/~lorraine/securecheck.html
- 4) "Securing HP-UX 11" by Larry Harker, May 30,2001. Sans InfoSec Reading Room URL: http://www.sans.org/rr/unix/HP-UX11.php
- 5) "Network Security Features of HP-UX 11i: An HP-UX 11i. White Paper from Hewlett-Packard", Hewlett-Packard Company, February 2002 URL: http://docs.hp.com
- 6) "Securing HP-UX Services" by Fernando Espinoza Sals, July 28,2001 . URL: http://www.sans.org/rr/unix/sec\_HPUX.php
- 7) "HP-UX Computer Security checklist" URL: http://www.idiom.com/~lorraine/securecheck.html
- 8) "HP-UX 11.0 Installation Checklist" by Deall Schmidt, April 6, 2001 URL:http://www.sansorg/rr/unix/HPUX\_check.php
- 9) "Network Security Features of HP=UX 11i:An HP-UX 11i White Paper form Hewlett-Packard", February 2002. URL: <a href="http://docs.hp.com">http://docs.hp.com</a>
- 10) "Installing, Configuring, and Administering the Kerberos Server V 2.0 on HP-UX 11i", HP 9000 Networking, #T1417-90003, 2002

## APPENDIX A: Step by Step mirroring of the root disk

```
# script /tmp/mkboot.out
# lvlnboot -v
Boot Definitions for Volume Group /dev/vg00:
Physical Volumes belonging in Root Volume Group:
     /dev/dsk/c3t5d0 (10/0/15/1.5.0) -- Boot Disk
Boot: lvol1 on: /dev/dsk/c3t5d0
Root: lvol3 on: /dev/dsk/c3t5d0
Swap: lvol2 on: /dev/dsk/c3t5d0

Dump: lvol2 on: /dev/dsk/c3t5d0, 0
# pvcreate -Bf /dev/rdsk/c3t6d0
# pvcreate -Bf
Physical volume "/dev/rdsk/c3t6d0" has been successfully created.
# vgextend /dev/vg00 /dev/dsk/c3t6d0
Volume group "/dev/vg00" has been successfully extended.
Volume Group configuration for /dev/vg00 has been saved in
/etc/lvmconf/vg00.conf
# mkboot -a "hpux" /dev/dsk/c3t6d0
# lvlnboot -v
Boot Definitions for Volume Group /dev/vg00:
Physical Volumes belonging in Root Volume Group:
     /dev/dsk/c3t5d0 (10/0/15/1.5.0) -- Boot Disk
      /dev/dsk/c3t6d0 (10/0/15/1.6.0) -- Boot Disk
Boot: lvol1 on: /dev/dsk/c3t5d0
Root: lvol3 on: /dev/dsk/c3t5d0
Swap: lvol2 on: /dev/dsk/c3t5d0
Dump: lvol2 on: /dev/dsk/c3t5d0, 0
# vgdisplay -v | more
--- Volume groups ---
                          /dev/vg00
VG Name
VG Write Access
                          read/write
VG Status
                           available
                           255
Max LV
Cur LV
Open LV
Max PV
                           16
Cur PV
Act PV
Max PE per PV
                           4350
VGDA
PE Size (Mbytes)
```

| Total PE Alloc PE Free PE Total PVG Total Spare PVs Total Spare PVs in use         | 8680<br>1892<br>6788<br>0<br>0                           |
|------------------------------------------------------------------------------------|----------------------------------------------------------|
| Logical volumes LV Name LV Status LV Size (Mbytes) Current LE Allocated PE Used PV | /dev/vg00/lvol1<br>available/syncd<br>200<br>50<br>1     |
| LV Name LV Status LV Size (Mbytes) Current LE Allocated PE Used PV                 | /dev/vg00/lvol2<br>available/syncd<br>1024<br>256<br>256 |
| LV Name LV Status LV Size (Mbytes) Current LE Allocated PE Used PV                 | /dev/vg00/lvo13<br>available/syncd<br>200<br>50<br>50    |
| LV Name LV Status LV Size (Mbytes) Current LE Allocated PE Used PV                 | /dev/vg00/lvol4<br>available/syncd<br>1024<br>256<br>256 |
| LV Name LV Status LV Size (Mbytes) Current LE Allocated PE Used PV                 | /dev/vg00/lvo15<br>available/syncd<br>1024<br>256<br>256 |
| LV Name LV Status LV Size (Mbytes) Current LE Allocated PE Used PV                 | /dev/vg00/lvo16<br>available/syncd<br>2048<br>512<br>512 |
| LV Name LV Status LV Size (Mbytes) Current LE Allocated PE Used PV                 | /dev/vg00/lvol7<br>available/syncd<br>2048<br>512<br>512 |

```
--- Physical volumes ---
                                /dev/dsk/c3t5d0
                                available
    PV Status
# for i in 1 2 3 4 5 6 7
   lvextend -m 1 /dev/vg00/lvol$i /dev/dsk/c3t6d0
The newly allocated mirrors are now being synchronized. This operation will
t e some time. Please wait ....
Logical volume "/dev/vg00/lvol1" has been successfully extended.
Volume Group configuration for /dev/vg00 has been saved in
/etc/lvmconf/vg00.conf
The newly allocated mirrors are now being synchronized. This operation will
t e some time. Please wait ....
Logical volume "/dev/vg00/lvol2" has been successfully extended.
Volume Group configuration for /dev/vg00 has been saved in
/etc/lvmconf/vg00.conf
The newly allocated mirrors are now being synchronized. This operation will
t e some time. Please wait ....
Logical volume "/dev/vg00/lvol3" has been successfully extended.
Volume Group configuration for /dev/vg00 has been saved in
/etc/lvmconf/vg00.conf
The newly allocated mirrors are now being synchronized. This operation will
t e some time. Please wait ....
Logical volume "/dev/vg00/lvol4" has been successfully extended.
Volume Group configuration for /dev/vg00 has been saved in
/etc/lvmconf/vg00.conf
The newly allocated mirrors are now being synchronized. This operation will
t e some time. Please wait ....
Logical volume "/dev/vg00/lvol5" has been successfully extended.
Volume Group configuration for /dev/vg00 has been saved in
/etc/lvmconf/vg00.conf
The newly allocated mirrors are now being synchronized. This operation will
t e some time. Please wait ....
Logical volume "/dev/vg00/lvo16" has been successfully extended.
Volume Group configuration for /dev/vg00 has been saved in
/etc/lvmconf/vg00.conf
The newly allocated mirrors are now being synchronized. This operation will
t e some time. Please wait ....
Logical volume "/dev/vg00/lvol7" has been successfully extended.
Volume Group configuration for /dev/vg00 has been saved in
/etc/lvmconf/vg00.conf
#
# lvlnboot -v
Boot Definitions for Volume Group /dev/vg00:
Physical Volumes belonging in Root Volume Group:
      /dev/dsk/c3t5d0 (10/0/15/1.5.0) -- Boot Disk
      /dev/dsk/c3t6d0 (10/0/15/1.6.0) -- Boot Disk
Boot: lvol1 on: /dev/dsk/c3t5d0
                 /dev/dsk/c3t6d0
Root: lvol3 on: /dev/dsk/c3t5d0
```

```
/dev/dsk/c3t6d0
Swap: lvol2 on:
                /dev/dsk/c3t5d0
                /dev/dsk/c3t6d0
Dump: lvol2 on: /dev/dsk/c3t5d0, 0
# setboot
Primary bootpath : 10/0/15/1.5.0
Alternate bootpath: 10/0/15/0.6.0
Autoboot is ON (enabled)
Autosearch is ON (enabled)
# ioscan -funC disk
Class I H/W Path Driver S/W State H/W Type
______
disk 0 10/0/15/0.2.0 sdisk CLAIMED DEVICE
                                                  TOSHIBA CD-ROM XM-
5401TA
                        /dev/dsk/c2t2d0 /dev/rdsk/c2t2d0
disk
       1 10/0/15/1.5.0 sdisk CLAIMED DEVICE HP 18.2GST318406LC
        /dev/dsk/c3t5d0 /dev/rdsk/c3t5d0
2 10/0/15/1.6.0 sdisk CLAIMED DEVICE HP 18.2GST318406LC /dev/dsk/c3t6d0 /dev/rdsk/c3t6d0
disk
# setboot -a 10/0/15/1.6.0
# setboot
Primary bootpath : 10/0/15/1.5.0
Alternate bootpath : 10/0/15/1.6.0
Autoboot is ON (enabled)
```

Autosearch is ON (enabled)

## Appendix B

# ./security patch check -c /usr/11i/11i/security catalog

WARNING: There are group- and world-writable directories in your path

to perl and/or your PATH environment variable. This represents a

security vulnerability (especially if running as root) that may

compromise the effective use of this tool. Please use the command:

chmod og-w <directory name>

to ensure this tool can be used safely in the future. A list of the vulnerable directories follows:

/usr/local

/usr/local/bin

HP SECURITY PATCH CHECK (SPC) SOFTWARE TOOL DISCLAIMER.

Use of the SPC software tool can help efficiently optimize system security, but

does not guarantee system security. Information about security patches obtained

through use of the SPC software tool is provided on an "AS-IS" basis only and is subject to change without notice. HP DISCLAIMS ALL WARRANTIES, EXPRESS OR IMPLIED, INCLUDING WITHOUT LIMITATION THE IMPLIED WARRANTIES OF

AND FITNESS FOR A PARTICULAR PURPOSE. Customer acknowledges that the customer

is responsible for their system's security.

You must accept the terms of this disclaimer to use security\_patch\_check. Type

"accept" (without quotes) within 2 minutes to accept the terms of the above disclaimer

> accept

MERCHANTABILITY

This disclaimer will not appear again for users on localhost whose home

directory is /. To suppress the disclaimer on other machines, use security\_patch\_check's -d flag (example: security\_patch\_check -d -r).

WARNING: /usr/11i/11i/ is group/world writable and the sticky bit is not on.

WARNING: /usr/11i/ is group/world writable and the sticky bit is not on.

WARNING: /usr/11i/11i/security\_catalog is over 2 days old and should be updated. To get the latest catalog, run "security\_patch\_check -r", or if running security\_patch\_check from within ServiceControl Manager, run the "Get Patch Catalog" tool.

WARNING: Recalled patch  $PHCO_27099$  is active on the target system. Its record,

including the Warn field, is available from /usr/11i/11i/security\_catalog, through the Patch Database area of the ITRC or by using the -m flag (security patch check -m ...).

WARNING: No patch is currently on the target system to address the issues described in security bulletin(s) 264. No General Release patch or replacement is currently available. The patch PHNE\_28895 is listed as being the best available patch, but has been recalled and is not generally recommended by Hewlett-Packard.

The security bulletin and recall notice information should be reviewed. Each customer should respond in a manner appropriate to their environment.

Security bulletins can be found by number at http://itrc.hp.com/cki/bin/doc.pl/screen=ckiSecurityBulletin

Patch recall notices can be seen using the security\_patch\_check -m option, through the Patch Database area of the ITRC, or from within

## /usr/11i/11i/security catalog.

## \*\*\* BEGINNING OF SECURITY PATCH CHECK REPORT \*\*\*

Report generated by: /opt/sec\_mgmt/spc/bin/security\_patch\_check.pl, run as root

Analyzed localhost (HP-UX 11.11) from sic76048.fsic.ford.com

Security catalog: /usr/11i/11i/security\_catalog

Security catalog created on: Sat Jun 21 22:59:15 2003

Time of analysis: Tue Jun 24 10:31:17 2003

List of recommended patches for most secure system:

# Recommended Bull(s) Spec? Reboot? PDep? Description

-----

---

| 1 | PHCO_27020 | 213 | Yes | No | No | lpspool | subsystem | cumulative |
|---|------------|-----|-----|----|----|---------|-----------|------------|
|---|------------|-----|-----|----|----|---------|-----------|------------|

2 PHCO\_28719 258 No No No Wall(1M)

| 3 | PHNE | 25184 | 179 | Yes | No | No | sendmail(1m) | 8.9.3 |
|---|------|-------|-----|-----|----|----|--------------|-------|

4 PHNE\_27765 162 No No No ftpd(1M)

5 PHNE\_28103 215 242 Yes Yes Yes ONC/NFS General

Release/Performance

6 PHNE 28450 209 No No No Bind 8.1.2

7 PHSS 27258 196 Yes No Yes HP DCE/9000 1.8 DCE Client IPv6

\_\_\_\_\_

---

\*\*\* END OF REPORT \*\*\*

NOTE: Security bulletins can be found ordered by number at http://itrc.hp.com/cki/bin/doc.pl/screen=ckiSecurityBulletin

# exit

## **Appendix C: Bastille Interactive Configuration**

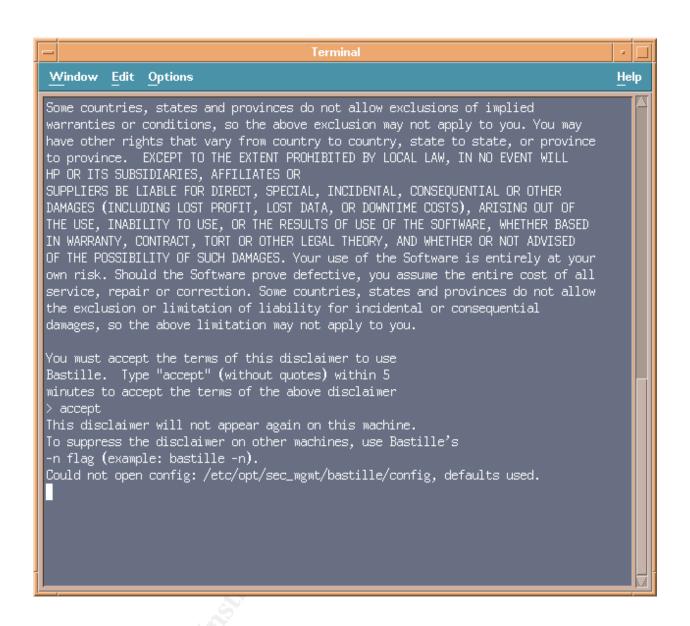

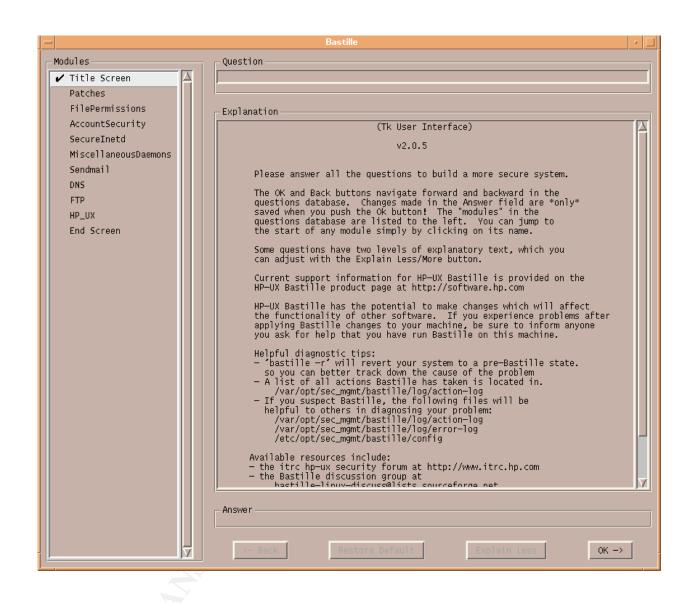

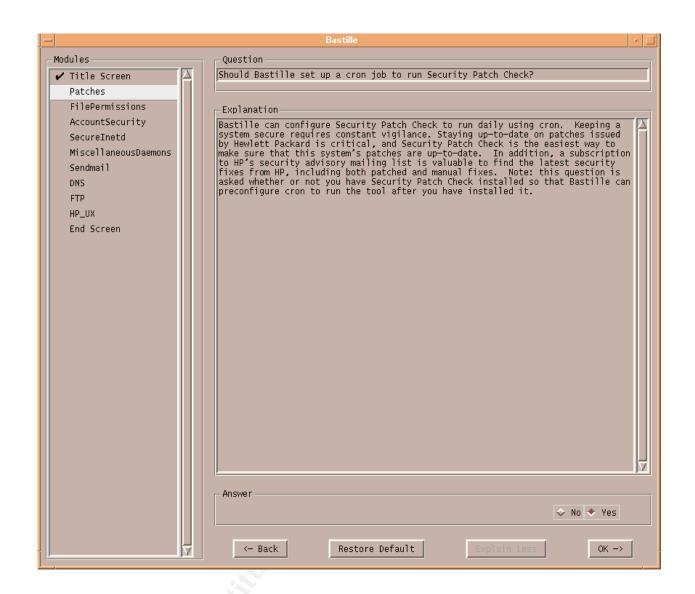

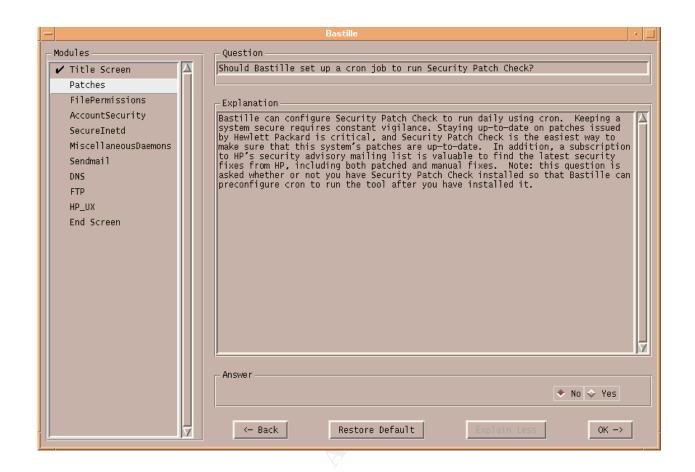

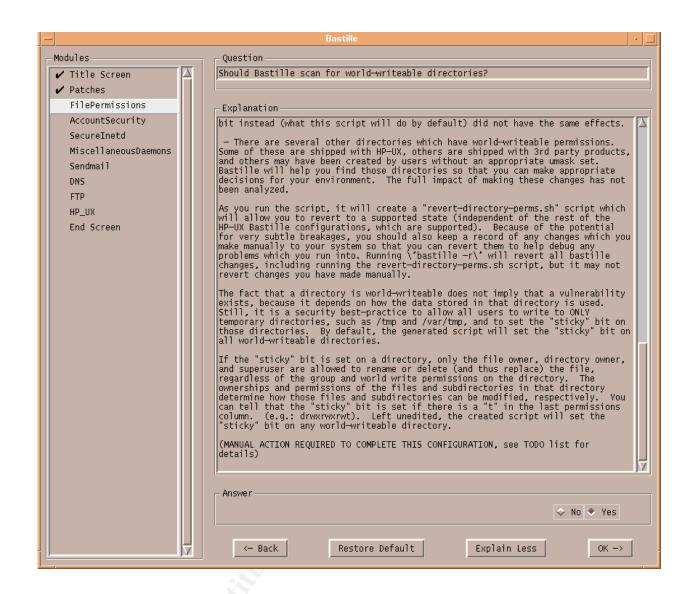

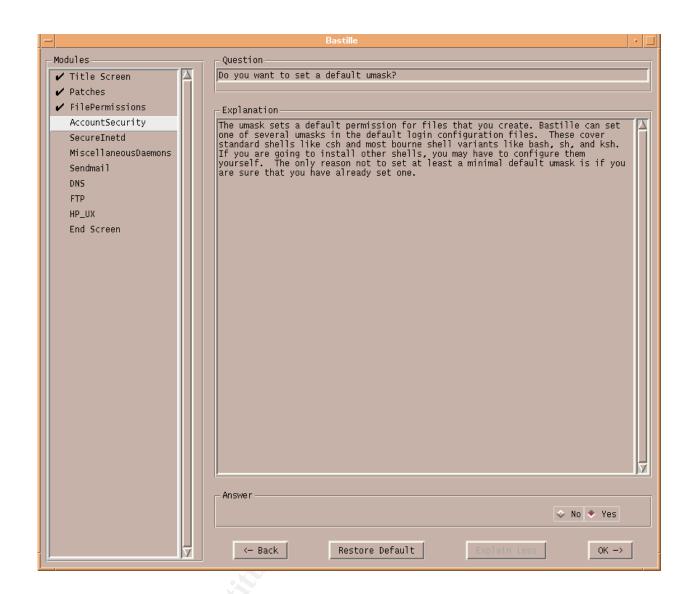

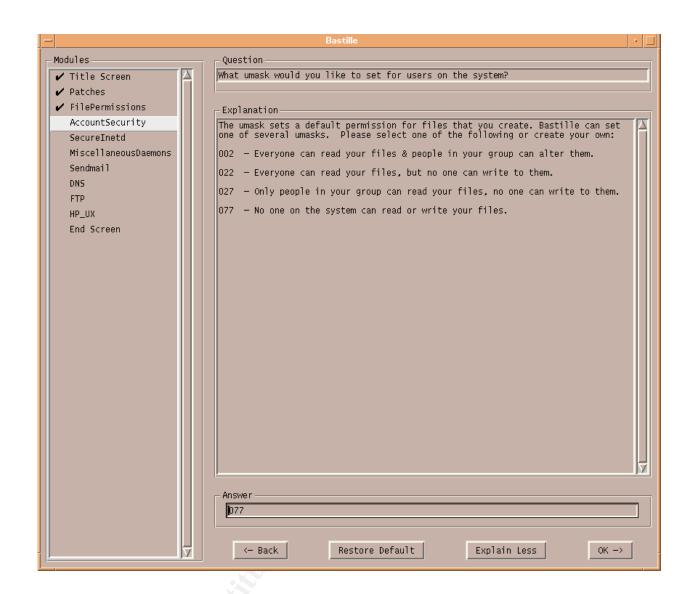

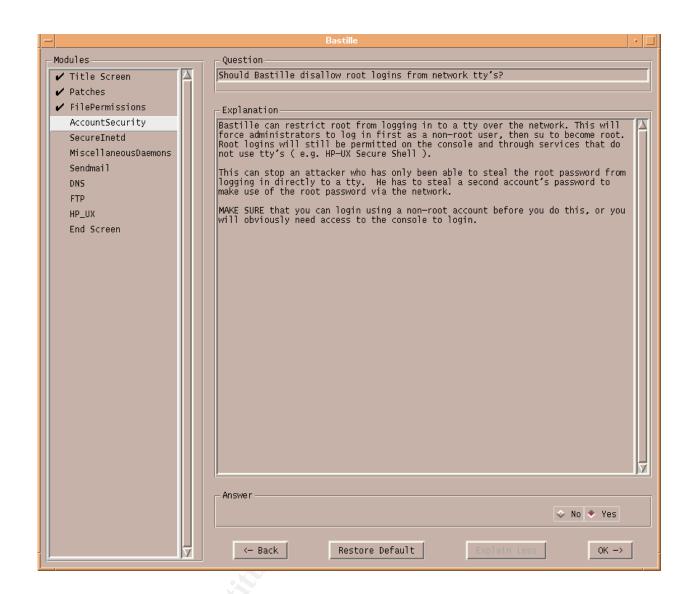

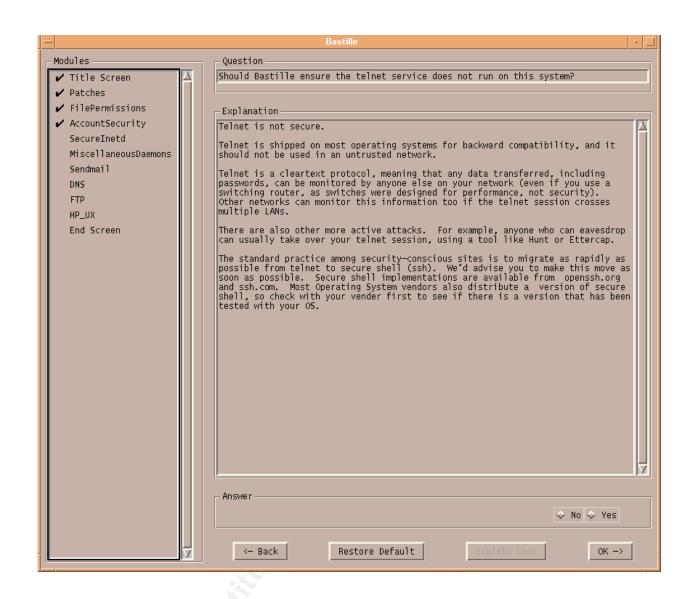

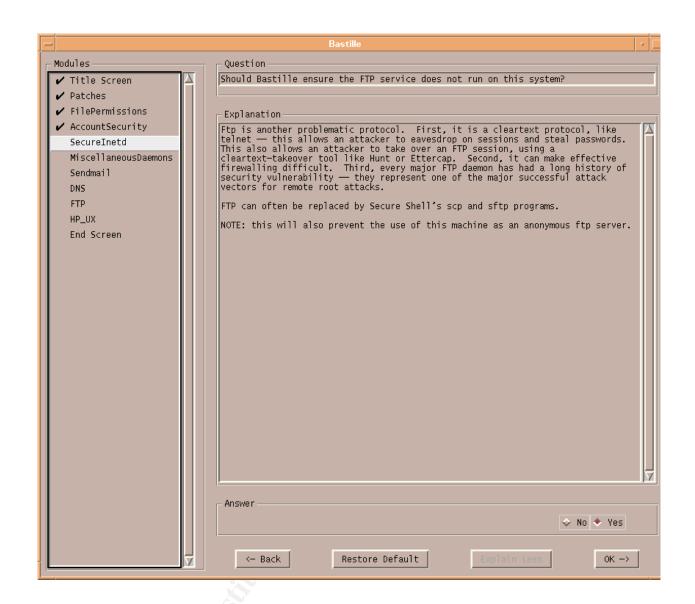

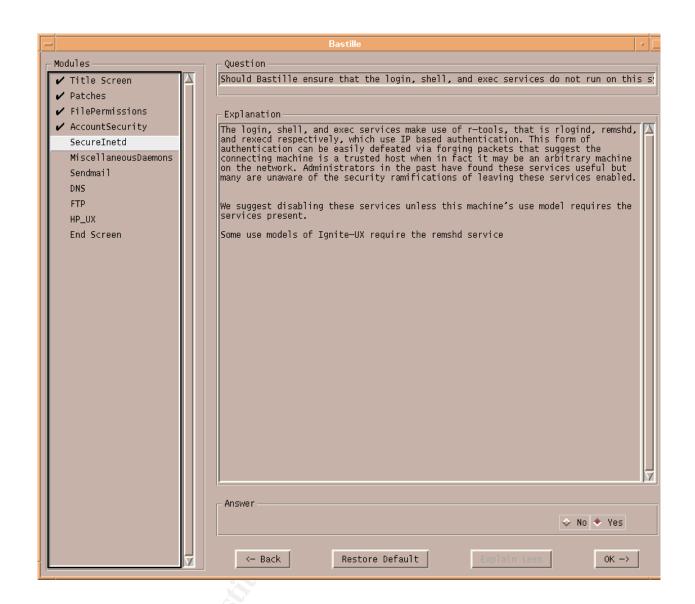

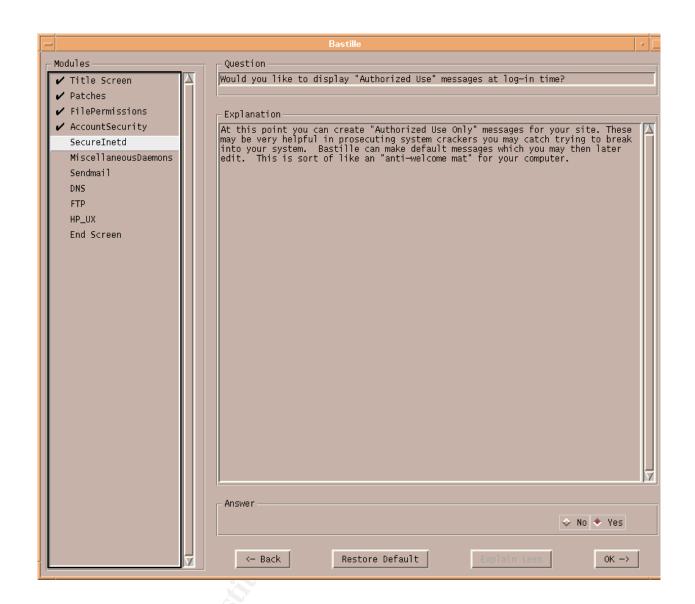

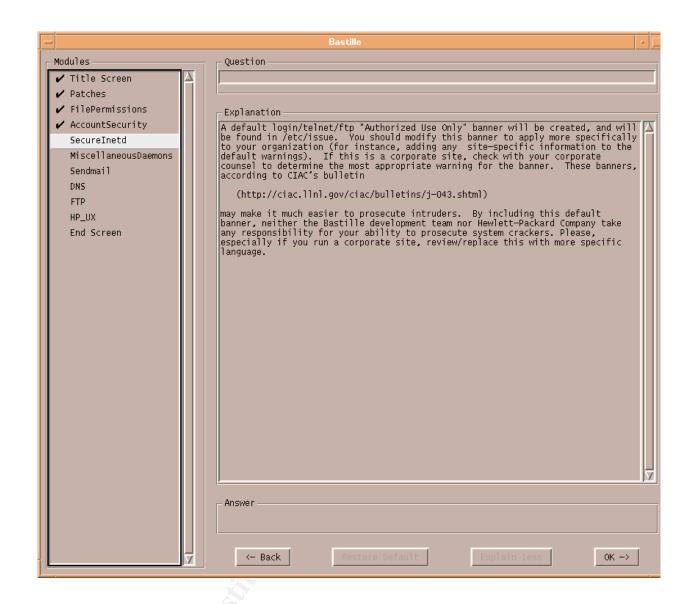

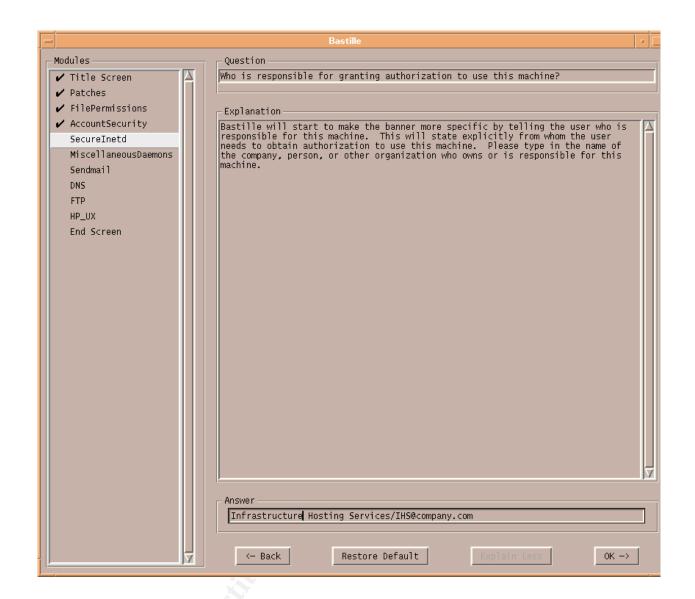

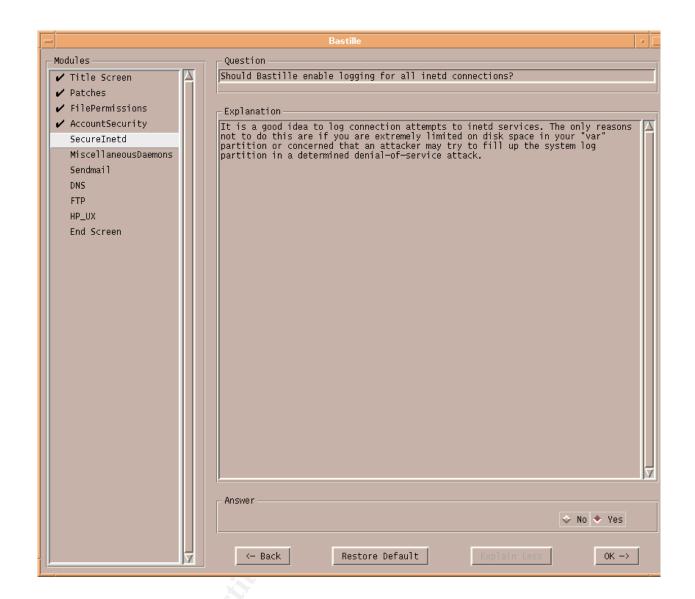

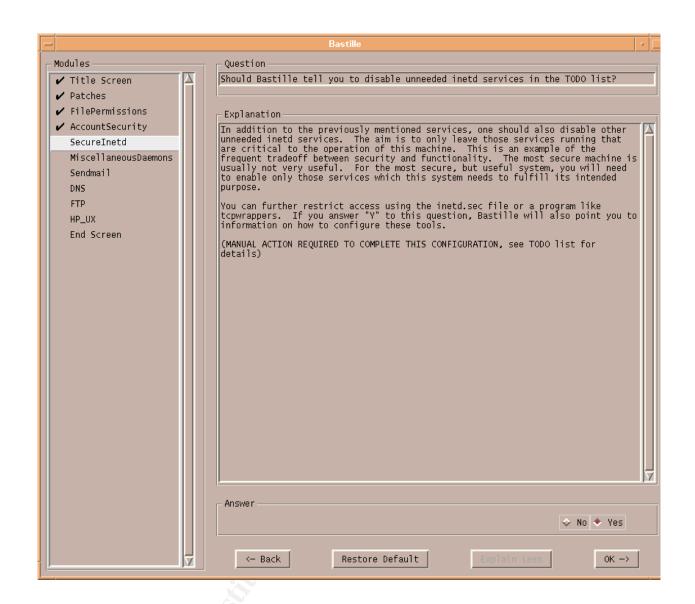

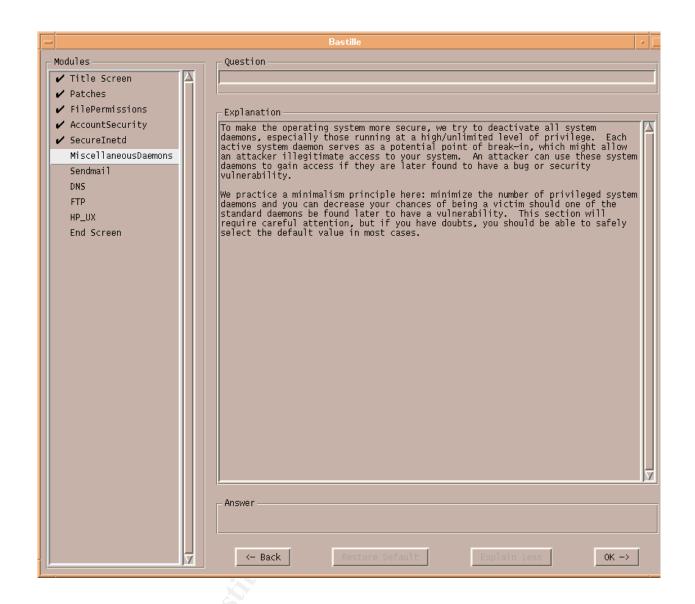

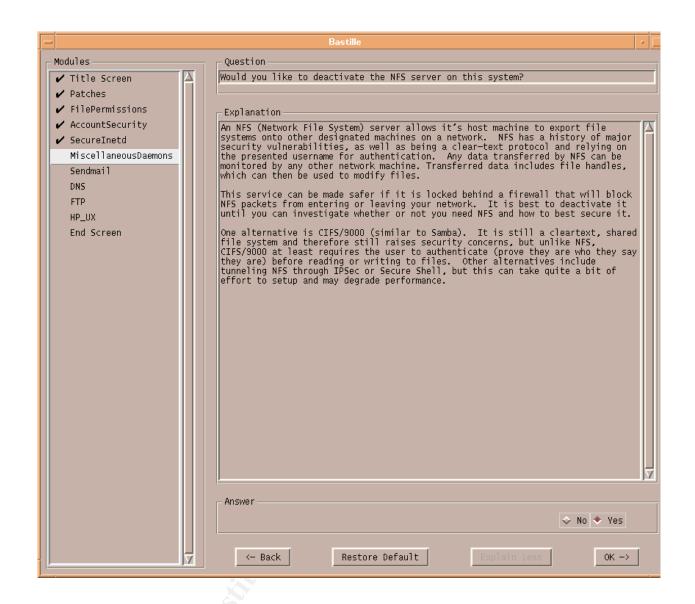

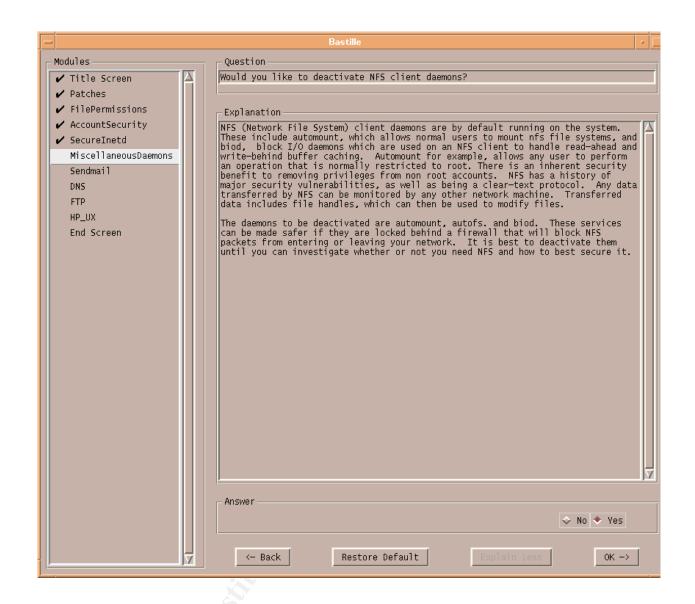

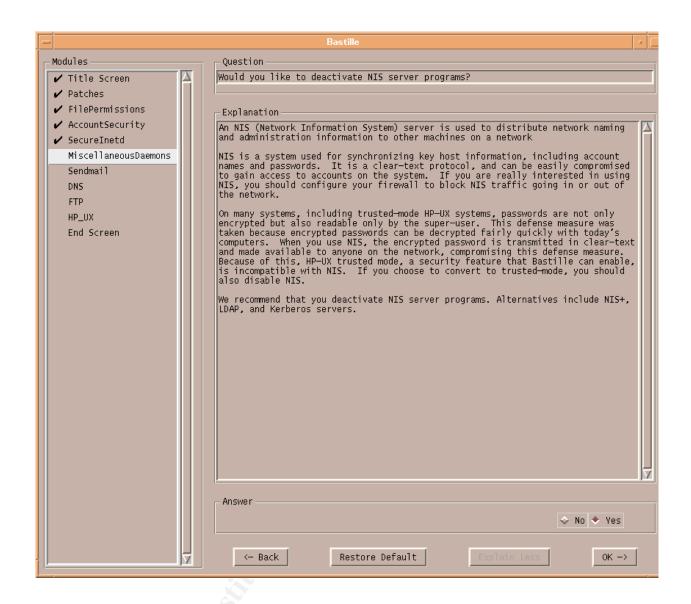

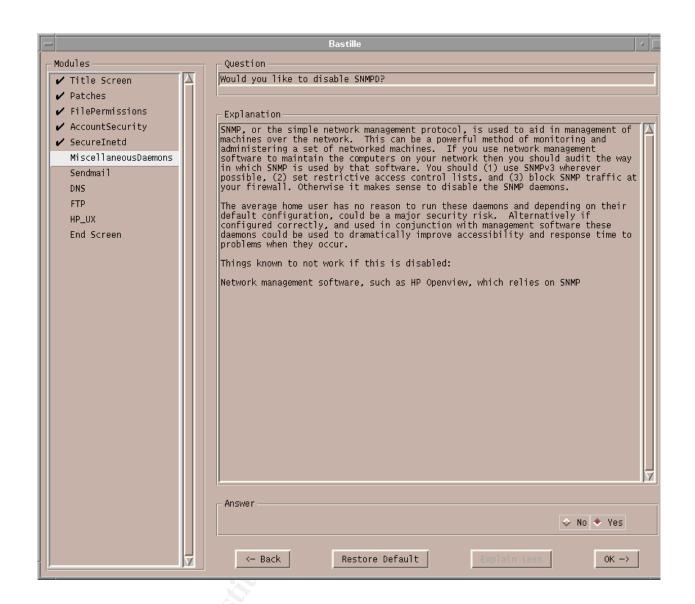

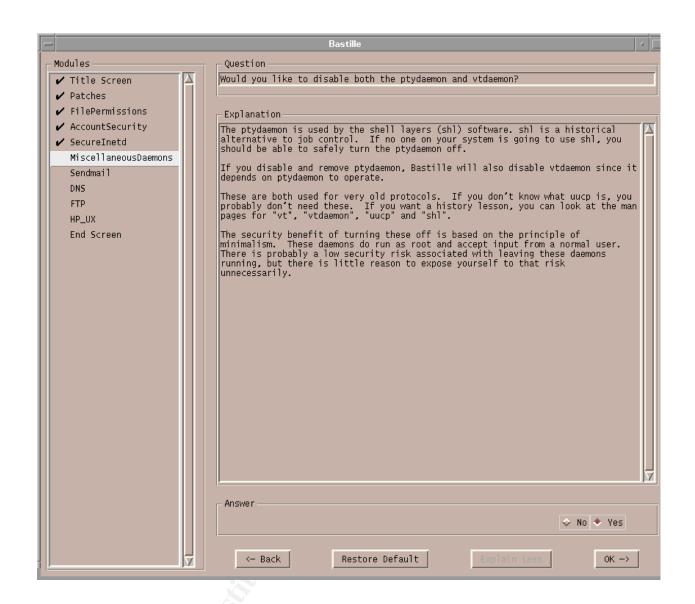

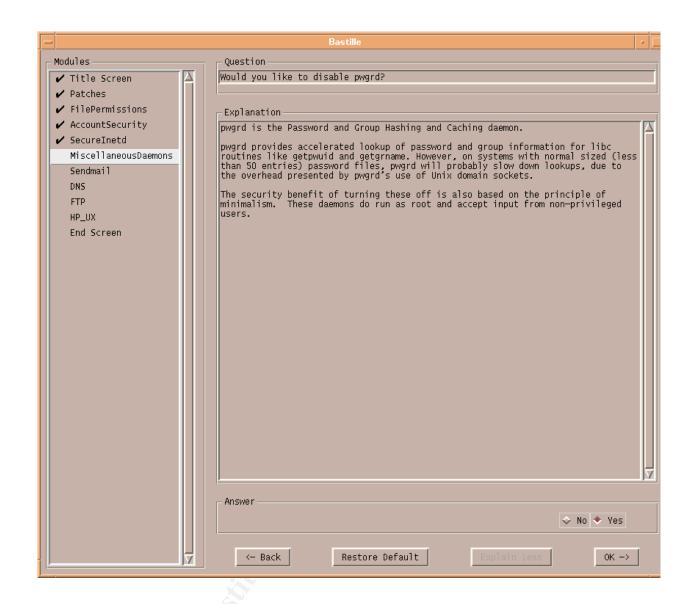

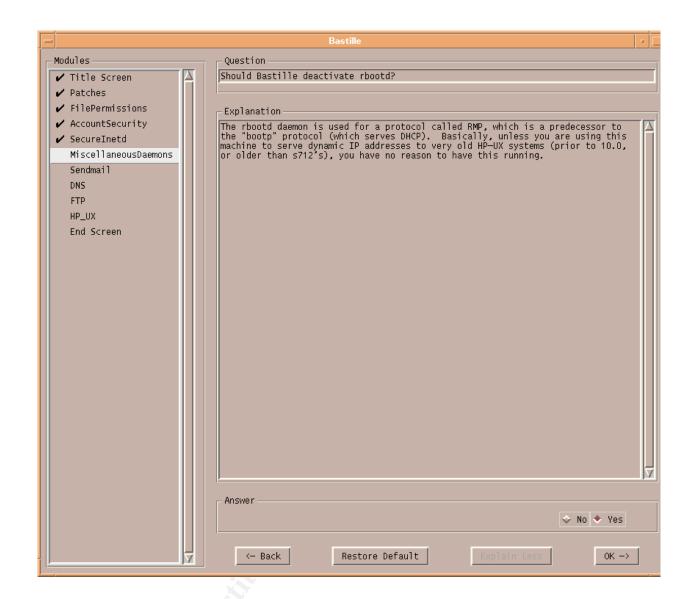

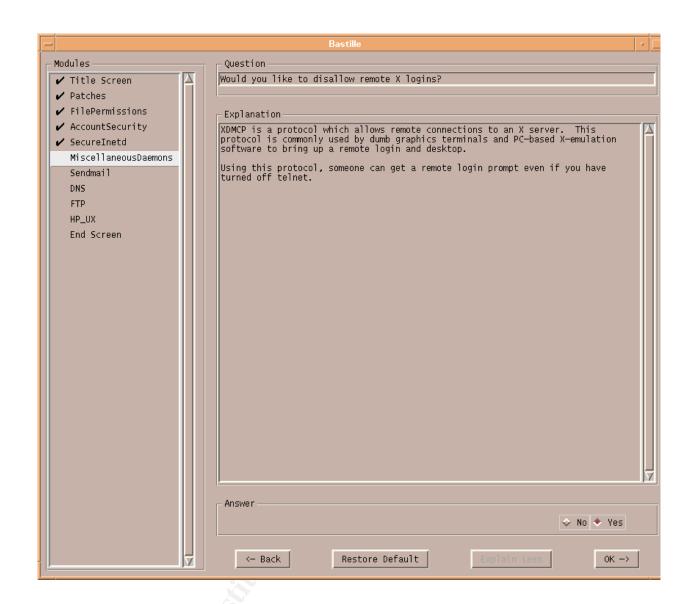

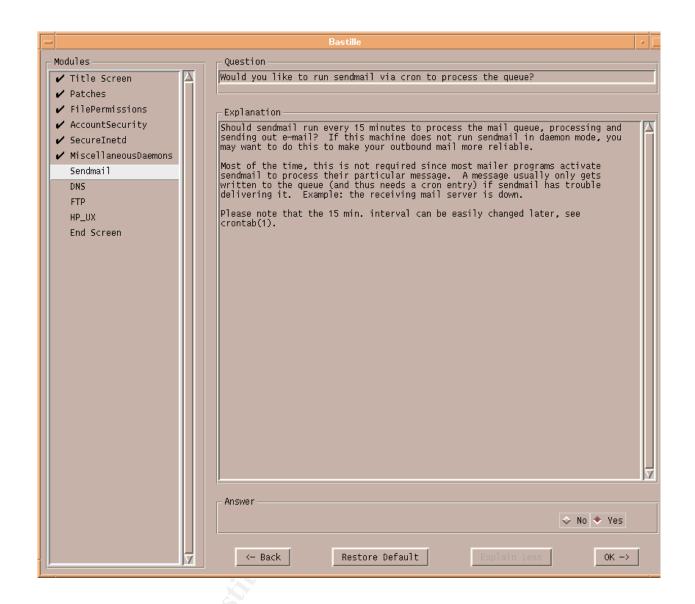

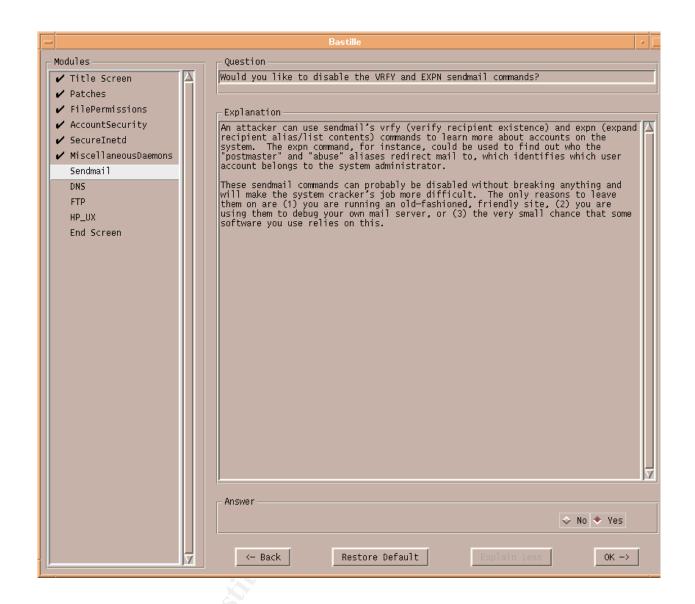

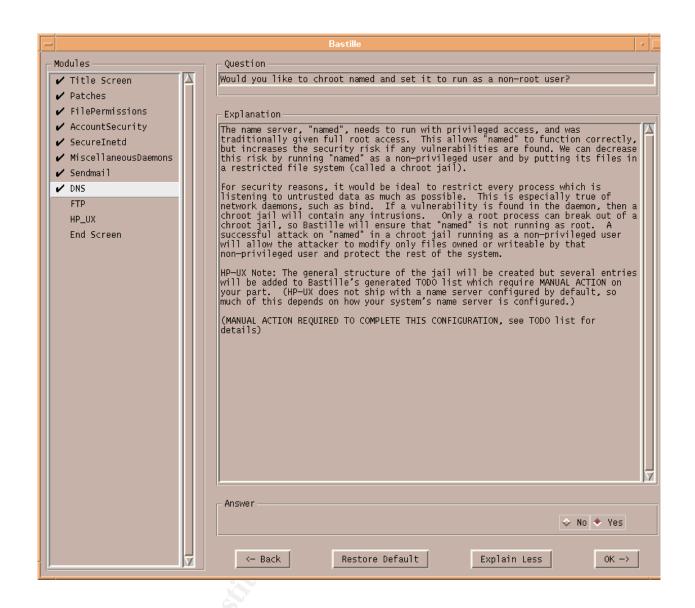

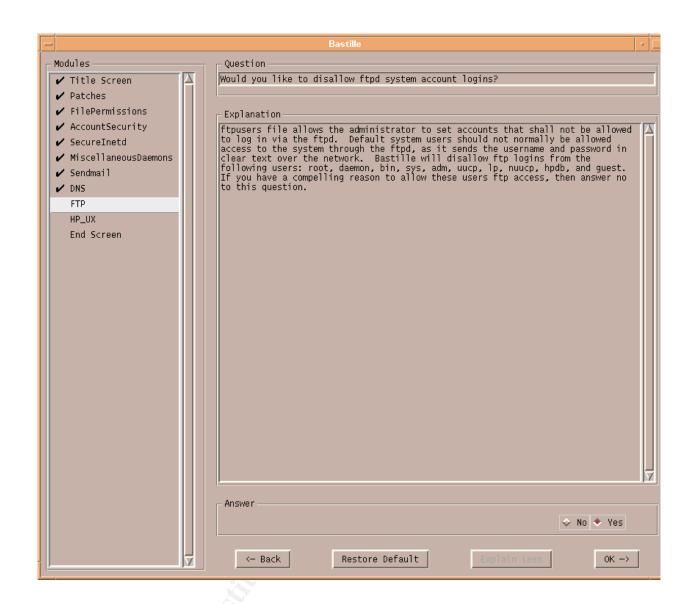

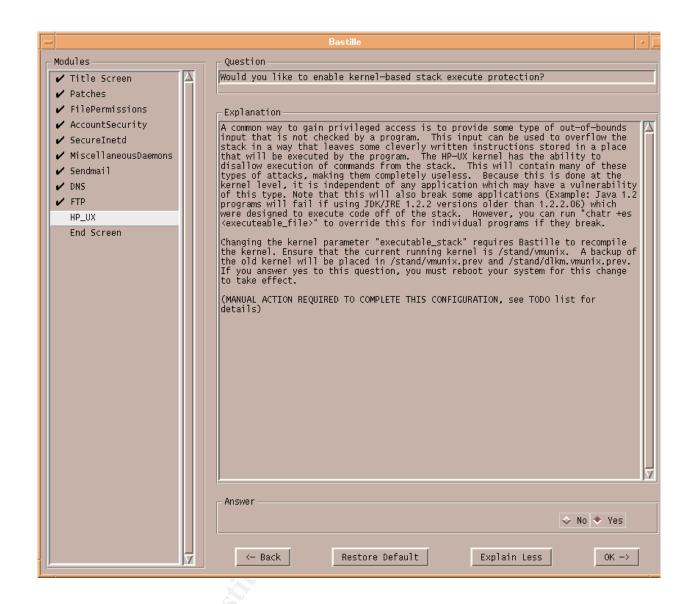

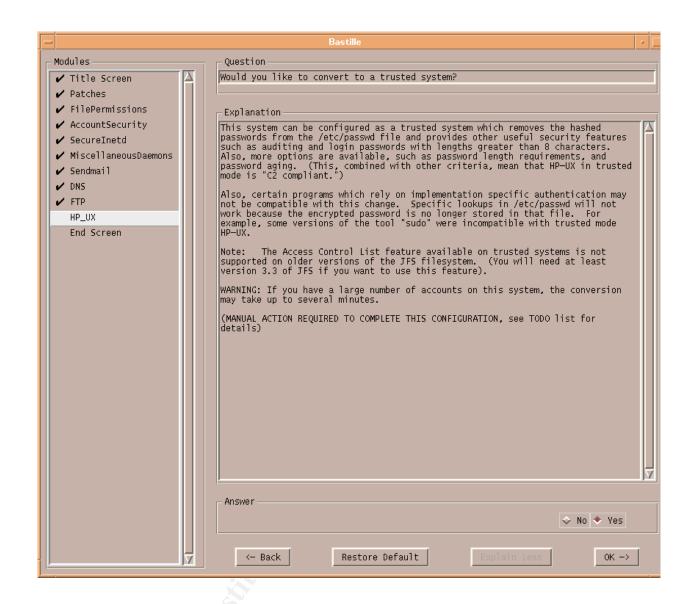

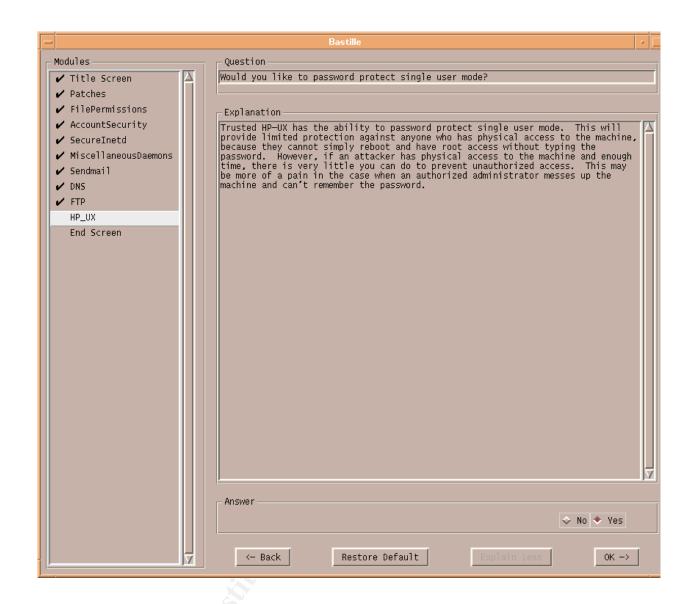

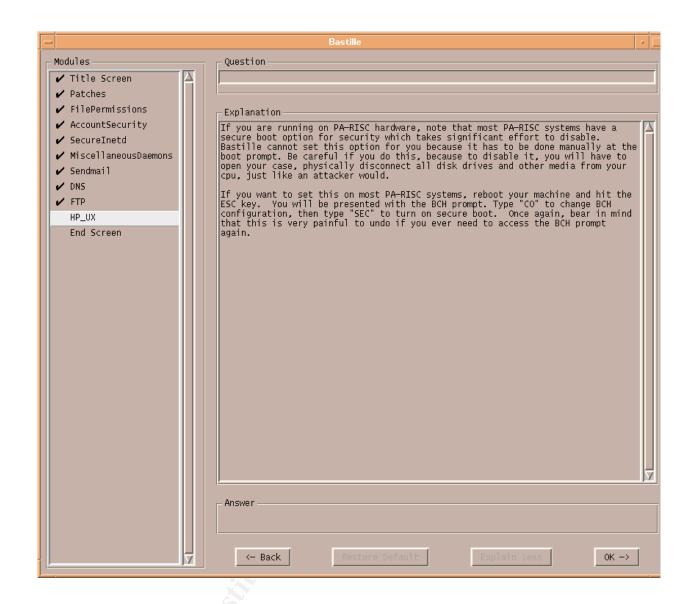

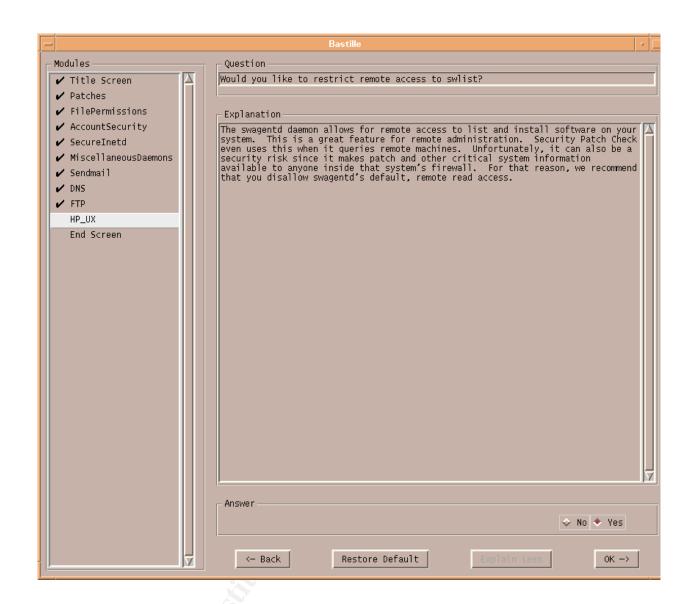

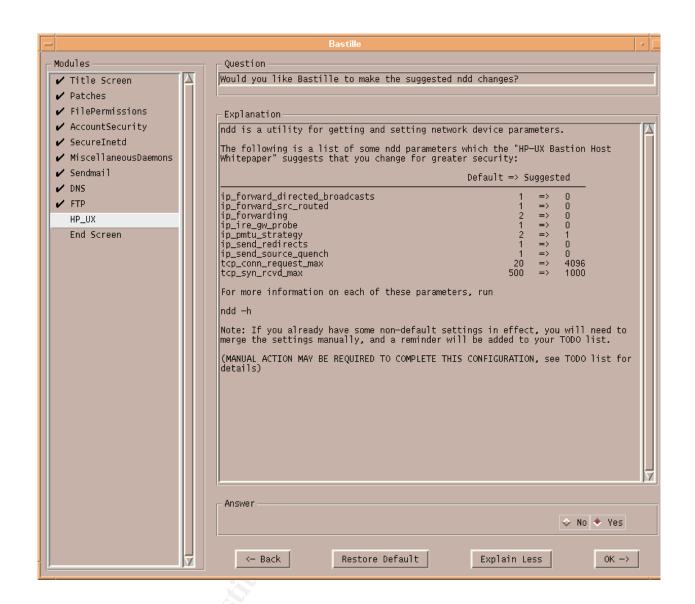

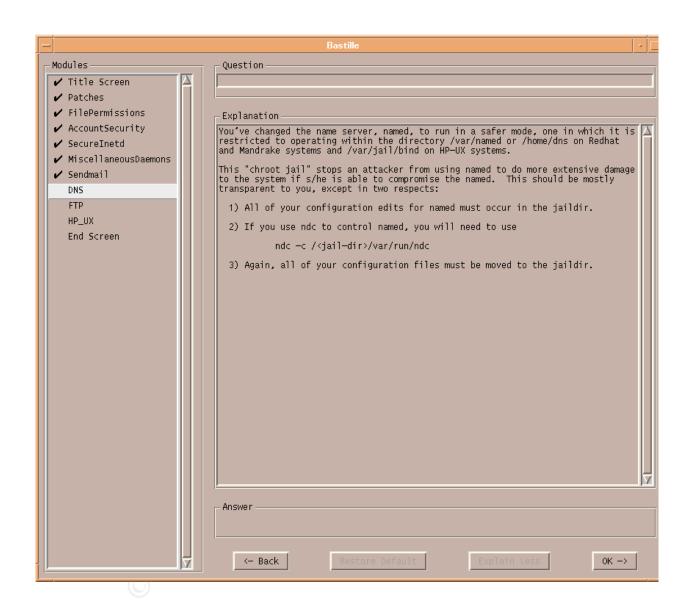

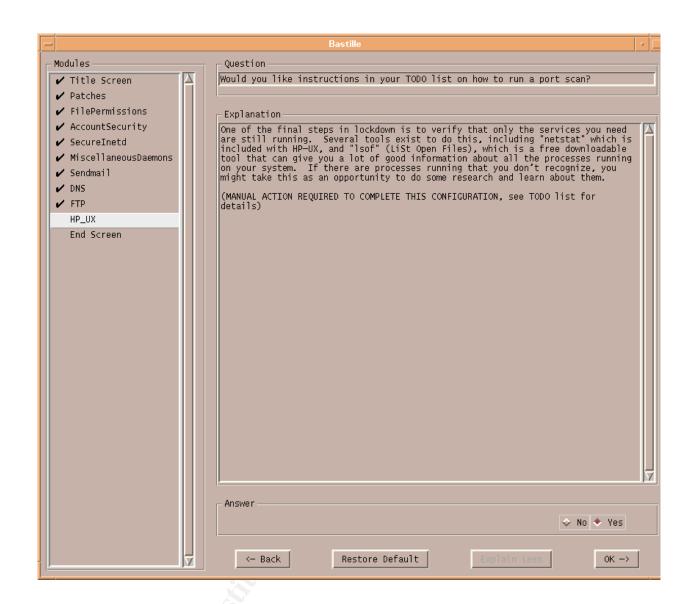

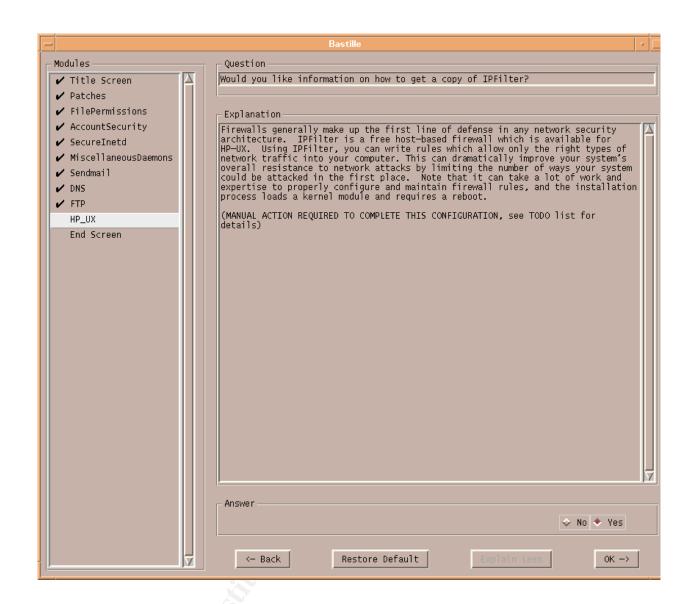

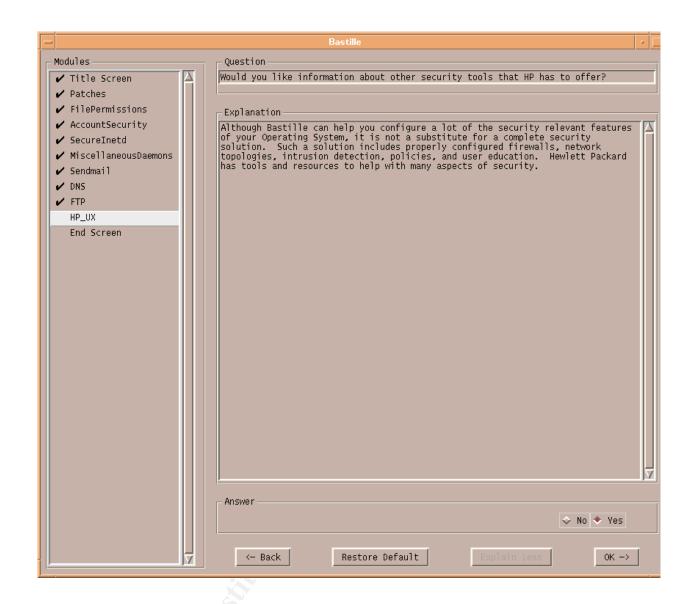

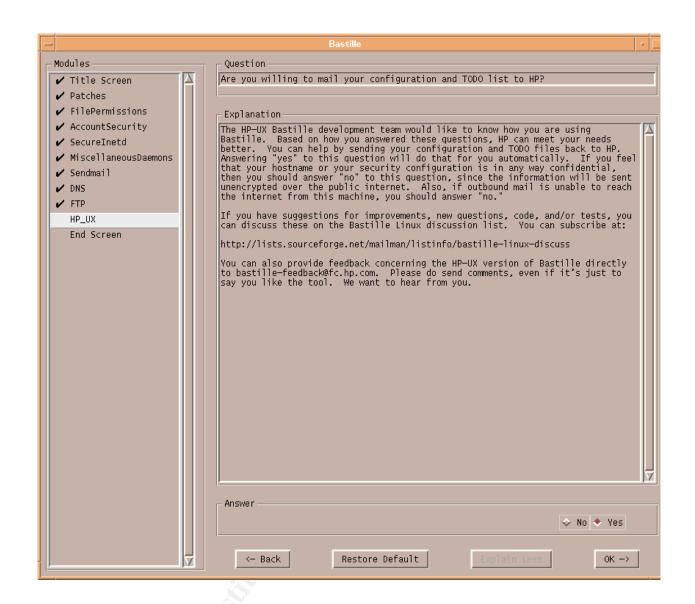

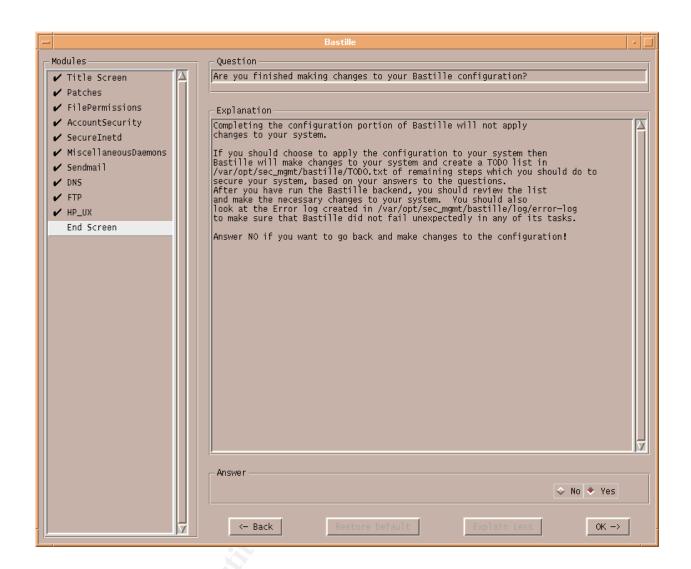